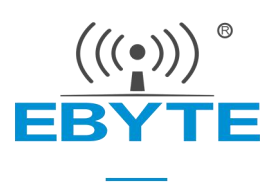

# E104-BT01 产品规格书

## CC2541 2.4GHz BLE4.0 低功耗蓝牙模块

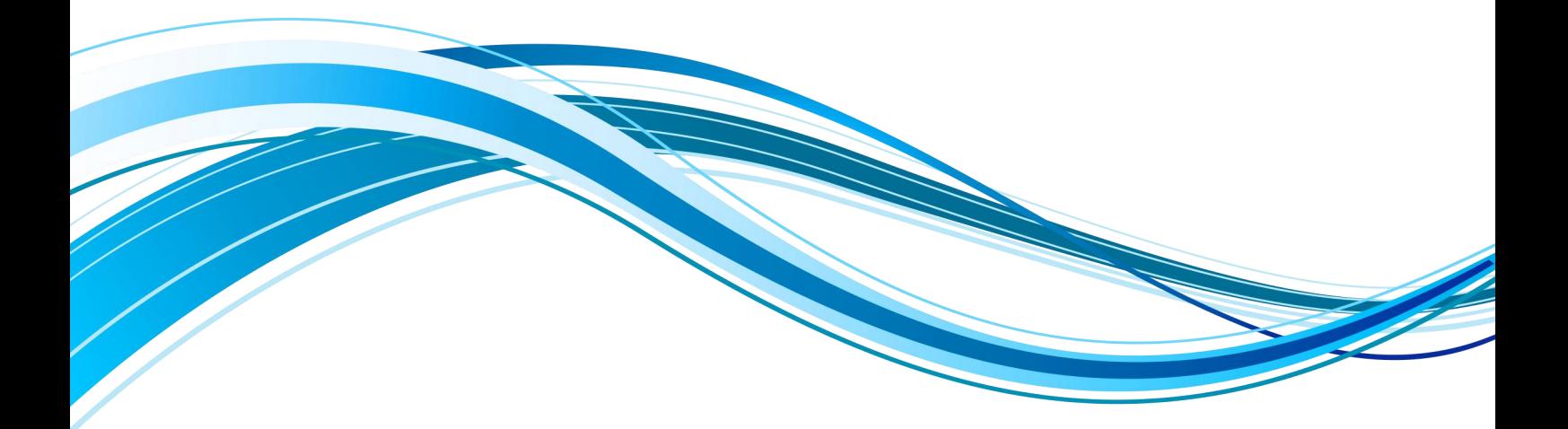

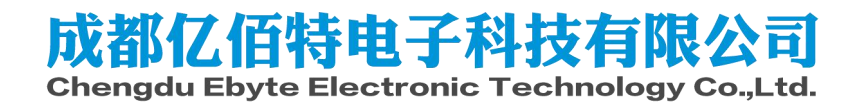

## 第一章**.** 概述

## 1.1. 简介

E104-BT01 是亿佰特设计生产的一款小体积的蓝牙模块,贴片型(引 脚间距 1.27mm),自带高性能 PCB 板载天线。模块可使用串口收发蓝牙数 据,降低了蓝牙应用的门槛,亦支持用户二次开发。

E104-BT01 采用美国德州仪器(TI)公司原装进口 CC2541 射频芯片, 芯片内部集成了 8051 单片机及无线收发器,并适用于 BLE 协议。CC2541 是<br>一款针对低能耗以及私有 2.4GHz 应用的功率优化的真正片载系统(SoC = = O<br>解决方案。模块引出单片机所有 IO 口,集成了透传功能、主从一体,即 一款针对低能耗以及私有 2.4GHz 应用的功率优化的真正片载系统 (SoC) 解决方案。模块引出单片机所有 IO 口, 集成了透传功能、主从一体, 即  $\begin{array}{rcl} \bigcap_{n=0}^{\infty} & \text{C} & \text{C} \setminus \{1, \dots, n\} \cup \{1, \dots, n\} \cup \{1, \dots, n\} \cup \{1, \dots, n\} \cup \{1, \dots, n\} \cup \{1, \dots, n\} \cup \{1, \dots, n\} \cup \{1, \dots, n\} \cup \{1, \dots, n\} \cup \{1, \dots, n\} \cup \{1, \dots, n\} \cup \{1, \dots, n\} \cup \{$ 拿即用。可进行多方位的开发。支持串口指令配置模块参数和功能,广泛 应用于穿戴设备、家庭自动化、家庭安防、个人保健、智能家电、配饰与 遥控器、汽车、照明、工业互联网等领域。

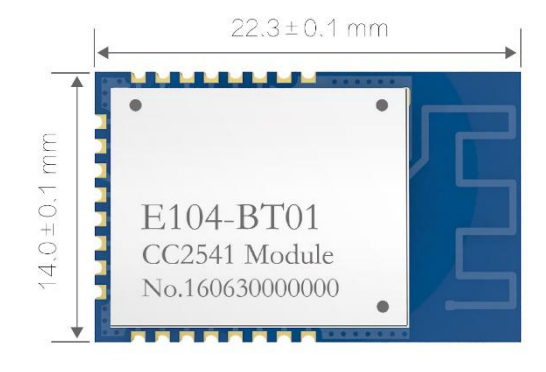

E104-BT01 模块支持 BluetoothV4.0 标准,简单配置后可与符合蓝牙 4.0 协议的主机建立蓝牙连接,实现串口数据透传。

## 1.2. 特点功能

- 模块主从一体,可实现模块点对点间的蓝牙连接,实现模块间数据透传;
- 从机支持普通广播与 iBeacon 广播,且广播内容可动态配置, 实现用户个性化广播需求;
- 支持广播嗅探模式,广播信息同步打印实现"广播抓包"功能;
- 支持数据指示功能,适用于低功耗应用 MCU 快速唤醒;
- 支持模块间 MAC 地址绑定,解决多从机环境下的定向连接功能;
- 支持 AT 指令功能,方便 MCU 用户参数配置;
- 支持参数空中配置,实现 APP 用户远程参数更新;
- 支持低功模式,适用于电池供电环境;
- 支持 GPIO 输入输出功能, 实现 APP 无线开关控制;
- 支持状态打印,串口实时反馈运行状态,方便 MCU 应用设计;
- 简化引脚连接,可仅用串口完成模块全部操作支持二次开发。

### 1.3. 应用场景

- 无线抄表、无线传感;
- 智能家居;
- 工业遥控、遥测;
- 智能楼宇、智能建筑;
- 自动化数据采集;
- 健康传感器;
- 电子标签;
- 智能穿戴设备;
- 智能机器人。

## 第二章**.** 规格参数

## 2.1. 工作参数

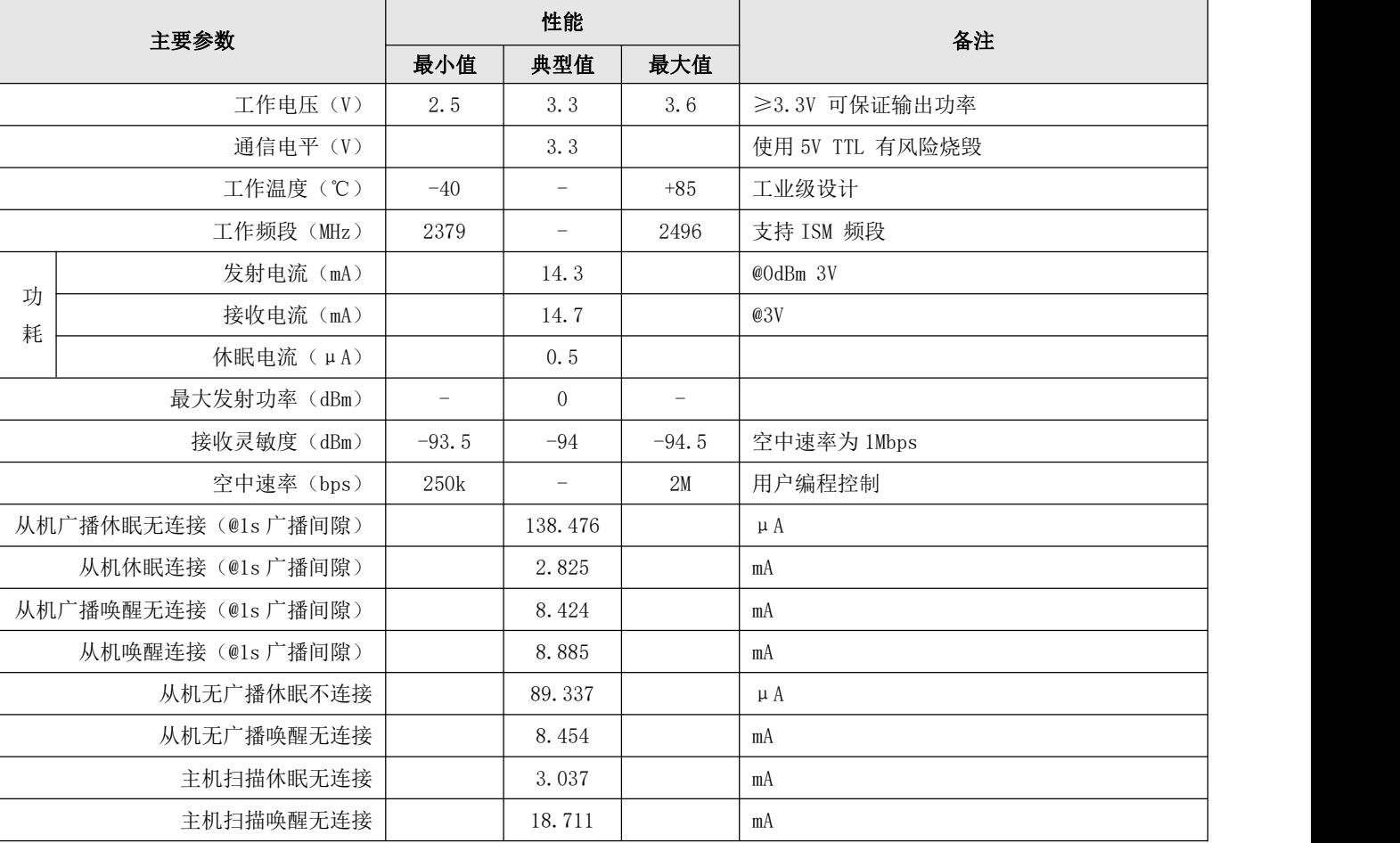

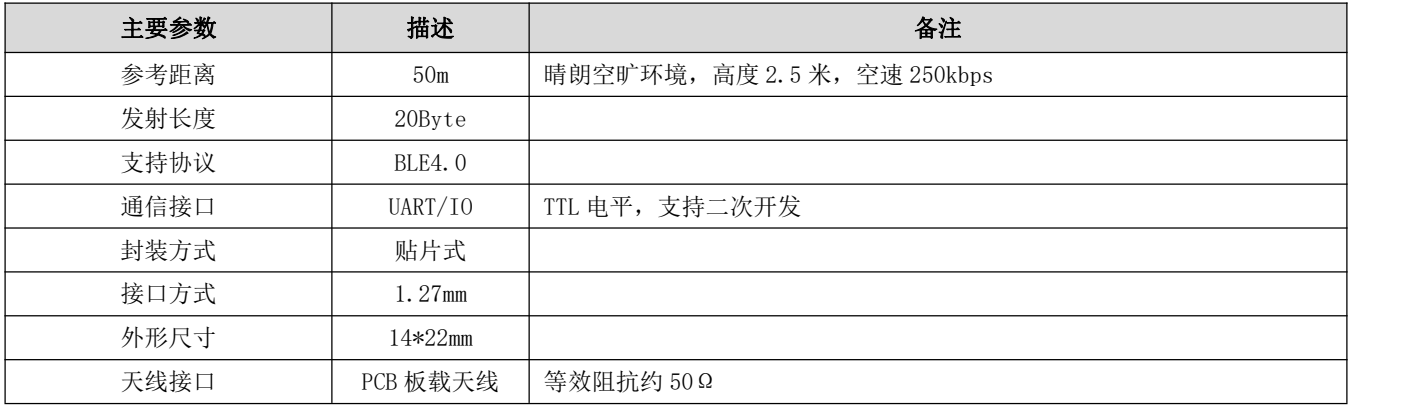

# 第三章**.** 机械尺寸与引脚定义

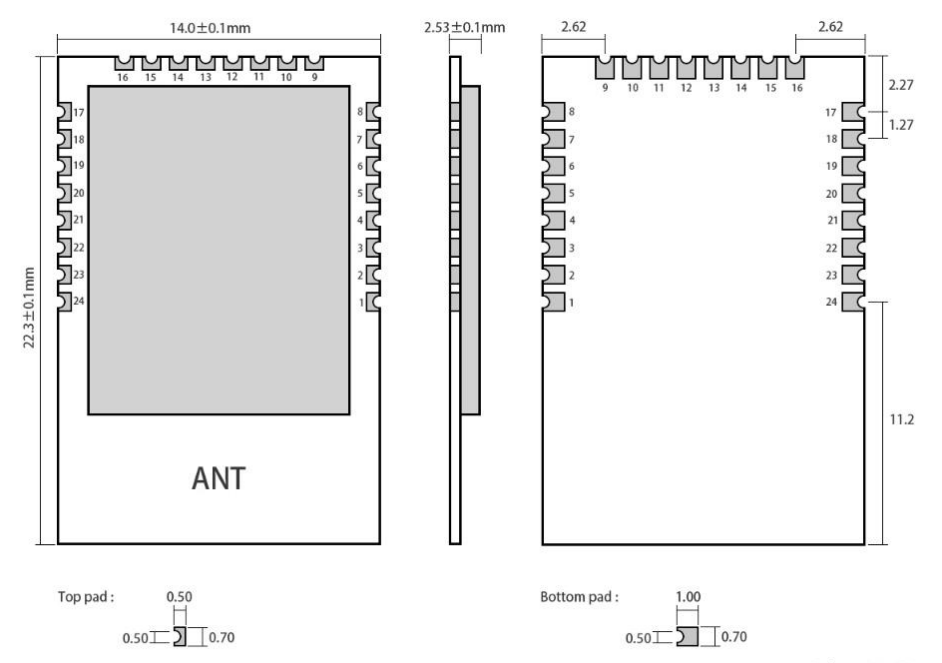

Pad quantity: 24<br>Unit: mm

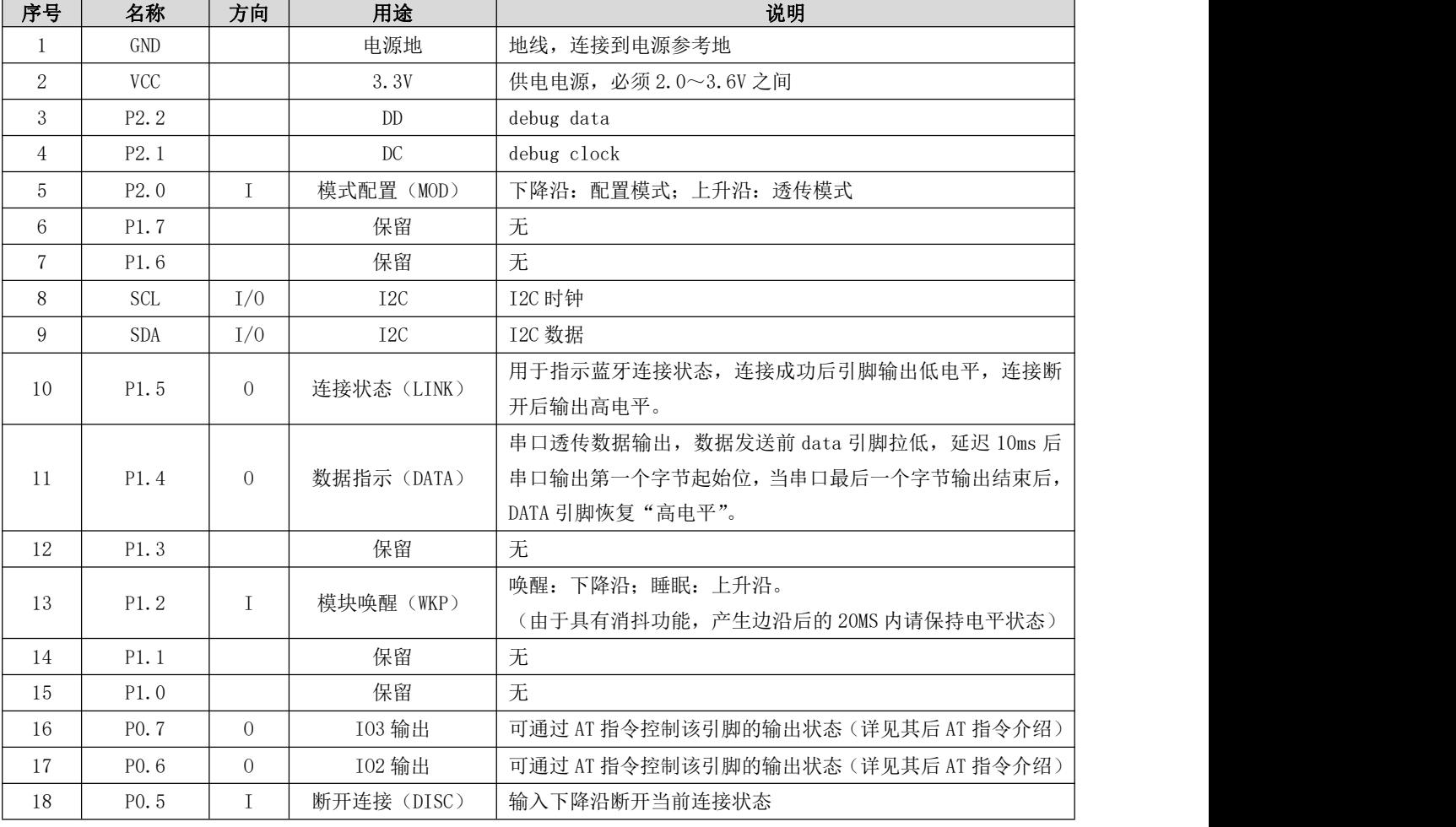

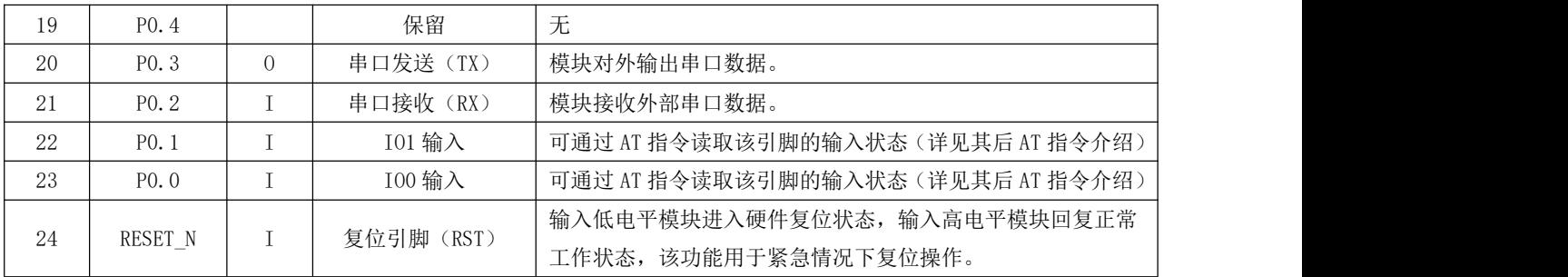

## 第四章**.** 基本操作

#### 4.1. 推荐电路

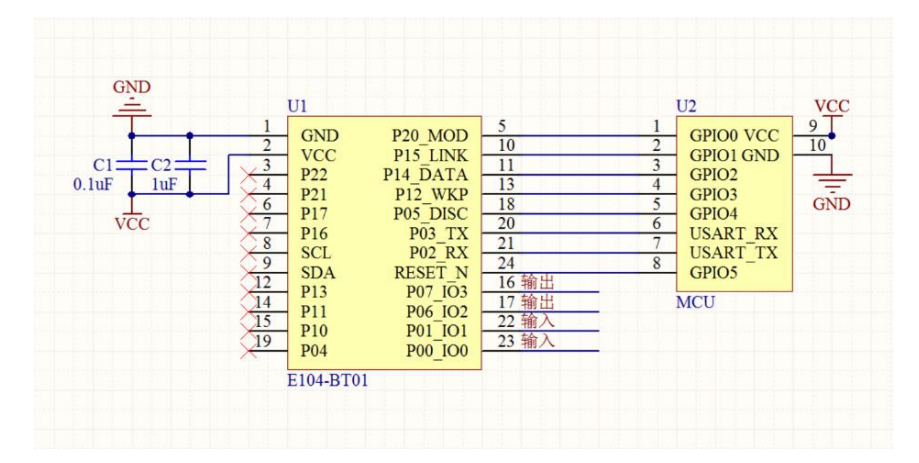

- 推荐使用直流稳压电源对该模块进行供电,电源纹波系数尽量小,模块需可靠接地;
- 请注意电源正负极的正确连接,如反接可能会导致模块永久性损坏;
- 请检查供电电源,确保在推荐供电电压之间,如超过最大值会造成模块永久性损坏;
- 请检查电源稳定性,电压不能大幅频繁波动;
- 在针对模块设计供电电路时,往往推荐保留 30%以上余量,有整机利于长期稳定地工作;
- 模块应尽量远离电源、变压器、高频走线等电磁干扰较大的部分;

 高频数字走线、高频模拟走线、电源走线必须避开模块下方,若实在需要经过模块下方,假设模块焊接在 Top Layer,在模块接触部分的 Top Layer 铺地铜(全部铺铜并良好接地),必须靠近模块数字部分并走线在 Bottom Layer;

● 假设模块焊接或放置在 Top Layer, 在 Bottom Layer 或者其他层随意走线也是错误的, 会在不同程度影响模块的 杂散以及接收灵敏度;

● 假设模块周围有存在较大电磁干扰的器件也会极大影响模块的性能, 跟据干扰的强度建议适当远离模块, 若情况 允许可以做适当的隔离与屏蔽;

 假设模块周围有存在较大电磁干扰的走线(高频数字、高频模拟、电源走线)也会极大影响模块的性能,跟据干 扰的强度建议适当远离模块,若情况允许可以做适当的隔离与屏蔽;

- 通信线若使用 5V 电平, 必须串联 1k-5.1k 电阻(不推荐, 仍有损坏风险);
- 尽量远离部分物理层亦为 2.4GHz 的 TTL 协议, 例如: USB3.0;

 天线安装结构对模块性能有较大影响,务必保证天线外露且最好垂直向上。当模块安装于机壳内部时,可使用优 质的天线延长线,将天线延伸至机壳外部;

天线切不可安装于金属壳内部,将导致传输距离极大削弱。

#### 4.2. 工作模式

#### 4.2.1. 配置模式

配置模式用于模块参数配置,模块未建立蓝牙连接之前,为配置模式,连接建立后,进入透传模式。透传模式下,可通 过引脚 MOD(P2 0)输入下降沿切换到配置模式,上升沿返回透传模式,模式切换操作仅在蓝牙连接状态生效,即配置模式切 换操作无效。配置模式下模块 RX 脚收到的任何数据均视为配置数据。

说明: 2008年 2018年 2018年 2018年 2018年 2018年 2018年 2018年 2018年 2018年 2018年 2018年 2018年 2018年 2018年 2018年 2018年 2018年 2018年 2018年 2018年 2018年 2018年 2018年 2018年 2018年 2018年 2018年 2018年 2018年 2018年 2018年 2018年 2018年 2018年 2018年 20

- 1) 如果当前已经成功建立了蓝牙连接,主机向特征通道"MAST CHANNEL"发送数据无效,蓝牙特征通道"SLAVE CHANNEL" 将收到 notify 提示"CONFIG BUSY", 表示模块处于 AT 参数配置状态, 不能进行数据透传。
- 2) 配置模式下,部分配置操作掉电不保存(详见 AT 指令描述),其他掉电后保存配置,上电后按照新配置运行。
- 3) 当连接状态下切换到配置模式,如果连接断开,将自动退出配置模式。

#### 4.2.2. 低功耗模式

在任何状态下,引脚 WKP (P1\_2)输入上升沿,模块进入睡眠模式整机功耗降低,下降沿切换到唤醒模式。低功耗模式 下将停止串口接收,但串口发送任然后效,即蓝牙连接情况下,蓝牙收到的数据可正常输出。

说明:

- 1) 主、从机进入低功耗模式后,其蓝牙扫描和蓝牙广播功能不受影响。
- 2) 指令 AT+LOGMSG 可开启模式反馈, 当模块进入睡眠模式时,串口提示\r\nSTA:sleep\r\n,切换到换新模式提示 \r\nSTA:wakeup\r\n。
- 3) 可通过 AT+ONSLEEP 指令,设置模块上电时,为唤醒模式,或低功耗模式。可指令 AT+DISCSLEEP 配置,当蓝牙连接 断开后,是否切换到低功耗模式。

4.2.3. 唤醒模式

在任何情况下,引脚 WKP (P1\_2)或串口 RX 引脚输入下降沿,模块将自动唤醒,进入正常工作状态。从检测到下降沿到 模块唤醒完成 10 毫秒, 期间透传功能暂时无效, 直到系统唤醒成功后系统恢复正常。

说明:

1) 若使用串口 RX 引脚唤醒, 其 RX 引脚接收的第一帧数据, 因用于唤醒模块, 则第一帧为无效数据, 建议使用 0x00 唤醒。

#### 4.3. 数据指示

蓝牙收到数据后通过串口透传输出,为了保证用户 MCU 能正确接收,模块串口输出第一个数据字节的起始位,前约 10 毫 秒 DATA(P1\_4)引脚将输出低电平指示数据有效(可用于唤醒外部 MCU),直到数据发送完毕 DATA 恢复高电平。 说明: 2008年 2018年 2018年 2018年 2018年 2018年 2018年 2018年 2018年 2018年 2018年 2018年 2018年 2018年 2018年 2018年 2018年 2018年 2018年 2018年 2018年 2018年 2018年 2018年 2018年 2018年 2018年 2018年 2018年 2018年 2018年 2018年 2018年 2018年 2018年 2018年 20

1) 数据输出有效功能,可通过指令 AT+DATDLY 选择关闭,关闭后串口将无延迟输出。

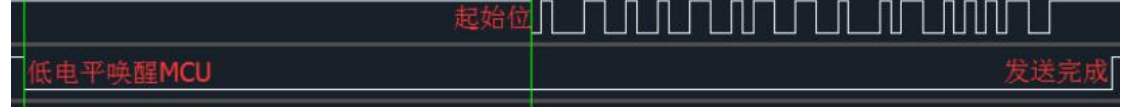

### 4.4. 蓝牙角色

模块可选择工作在蓝牙主机、从机或观察者角色,通过指令 AT+ROLE 设置, 重启后生效。从机角色可实现蓝牙广播, 接 收蓝牙连接请求请求;主机角色可实现广播扫描,建立蓝牙连接;观察者角色实现基本的蓝牙扫描,并将广播包通过串口打 印输出。

说明: 2008年 2018年 2018年 2018年 2018年 2018年 2018年 2018年 2018年 2018年 2018年 2018年 2018年 2018年 2018年 2018年 2018年 2018年 2018年 2018年 2018年 2018年 2018年 2018年 2018年 2018年 2018年 2018年 2018年 2018年 2018年 2018年 2018年 2018年 2018年 2018年 20

- 1) 主机角色,可指令 AT+SCAN 动态开启或关闭广播扫描功能。当发现有效广播包(广播包中透传服务 UUID 为 FFF0) 后,且从机 MAC 地址存在于绑定列表中(AT+BOND 可选择关闭地址绑定,关闭后可连接任意从机设备),将主动发起 蓝牙连接请求, 连接建立后引脚 LINK (P1.5) 低电平指示连接成功。
- 2) 从机角色,可指令 AT+ADVEN 动态开启蓝牙广播,收到连接请求后,且主机 MAC 地址存在于绑定列表中(AT+BOND 可选择关闭地址绑定,关闭后可接收任意主机连接请求),将自动完成蓝牙连接,引脚 LINK (P1.5)低电平指示连接状 态。
- 3) 观察者角色,该角色上电后将自动进行蓝牙广播扫描(此时 AT+SCAN 配置将无效),并同步串口输出广播包信息, 格式如下:

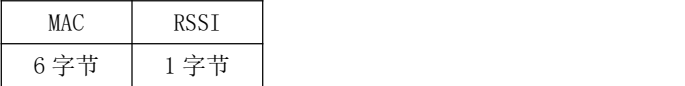

### 4.5. 广播包格式

广播数据可指令 AT+ADVEN 选择普通广播、iBeacon 广播、关闭广播。用户可分别配置普通广播包和 iBeacon 广播包, 其 格式如下:

普通广播:

Advertising:

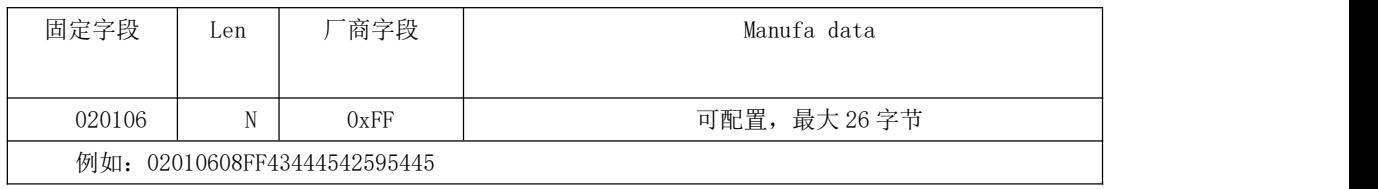

Scan response:

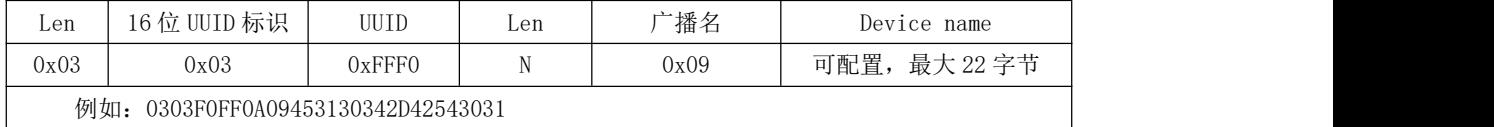

iBeacon 广播

Advertising:

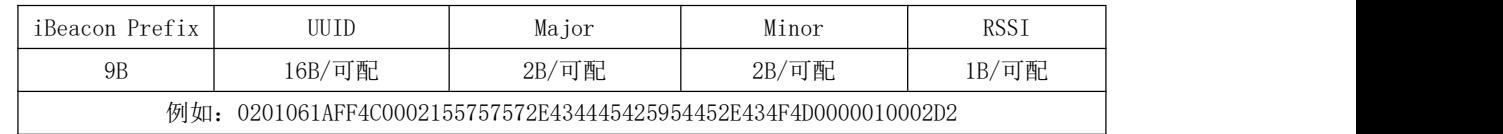

说明:详细的指令配置见 AT 指令章节。

### 4.6. 空中配置

- 1. 从机连接建立后,主机(手机 APP)通过蓝牙服务特征"CONFIG CHANNEL"发送 AT 指令,可空中配置模块参数。
- 2. "空中配置"需密码认证,指令 AT+AUTH 发送认证信息,蓝牙服务特征"CONFIG CHANNEL"发送认证指令 AT+AUTH, 认证成功后可以进入配置状态。
- 3. 认证成功,直到连接断开之间保持有效。
- 4. MOD 引脚对空中配置过程无影响。
- 5. 空中配置指令详见"AT 指令"章节。

说明:

- 1. 若要修改空中配置密码,必须先通过密码认证,才可进行操作。
- 2. 具体操作间见速使用章节。

## 4.7. 状态或事件打印

状态打印可用于模块实时反馈模块工作状态或事件,并通过串口向外发送信息,如下表所示

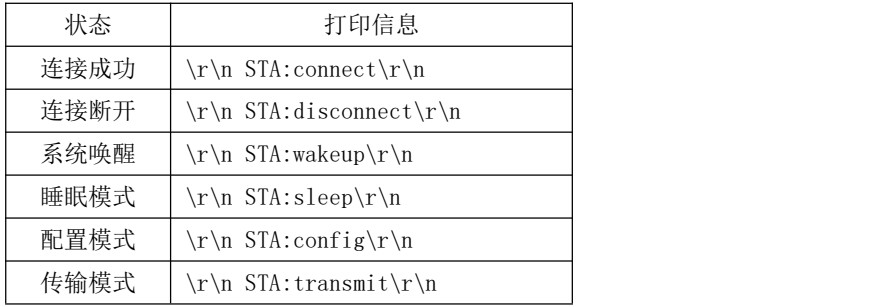

说明:

- 1. 指令 AT+LOGMSG 控制开启或关闭状态信息打印功能
- 2. 状态信息包括:连接、断开、唤醒、睡眠、配置模式、透传模式。

## 4.8. 出厂参数设置

模块可通过指令 AT+RESTORE 选择恢复出厂配置,恢复出厂配置后, 默认执行系统重启。其出厂参数如下表所示:

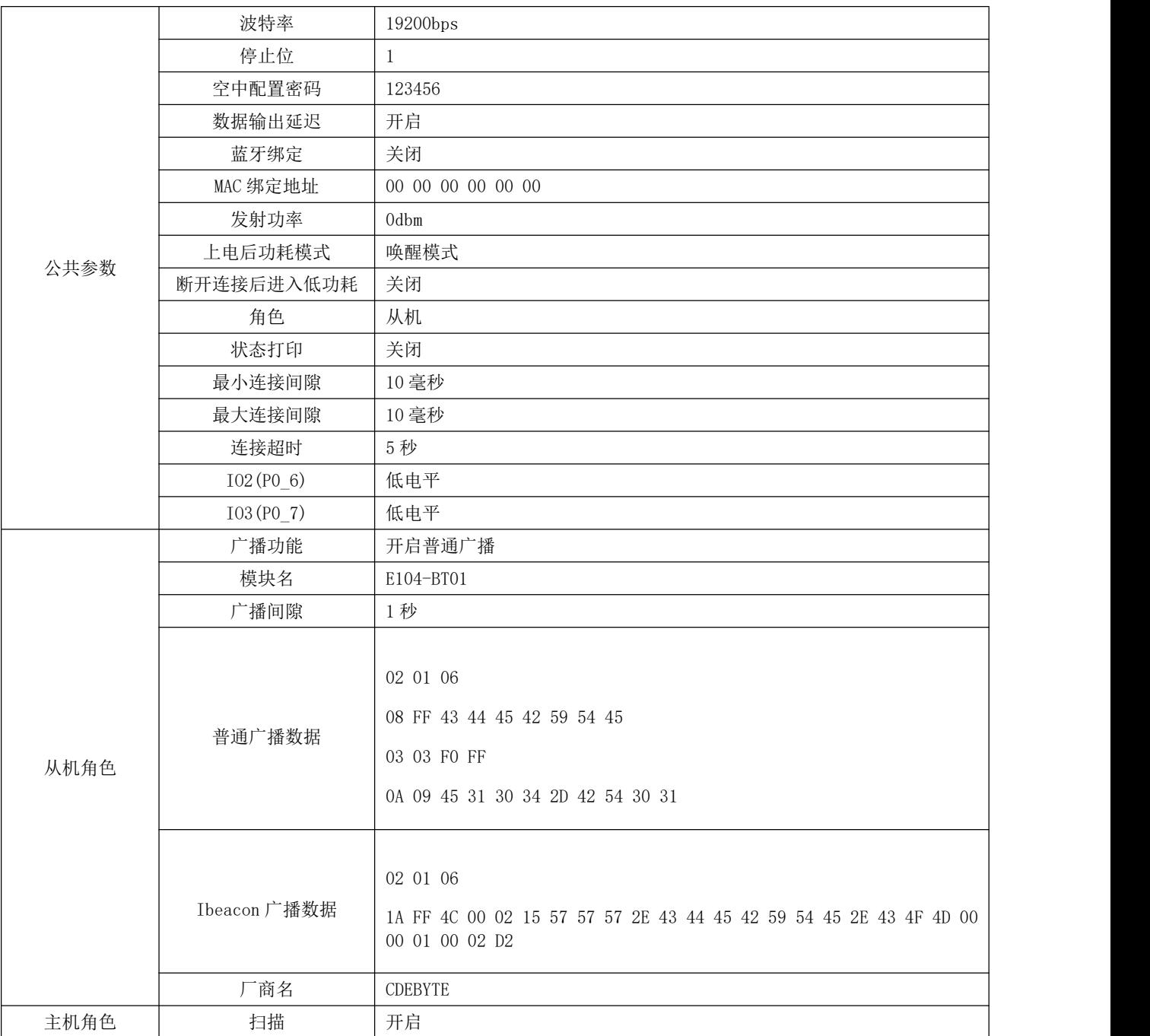

## 第五章. AT 指令操作

## 5.1. 操作须知

- 1. 在发送操作指令前,首先保证模块处于唤醒模式,同时进入配置状态,否则将无法接收配置指令。
- 2. 所有 AT 指令无需加回车(\r)、换行(\n)。
- 3. AT 指令的返回结果以\r\n 结束。
- 4. 指令错误应答格式+ERR=[NUM]。

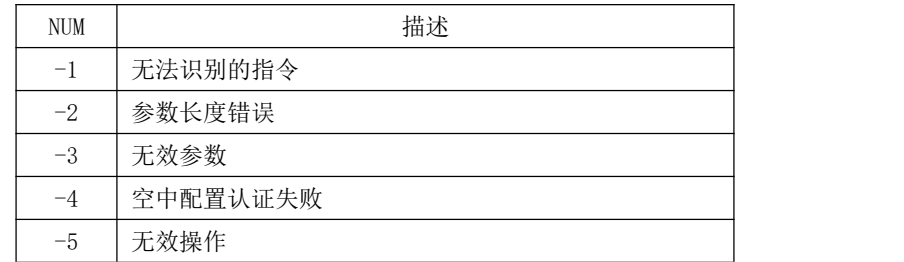

## 5.2. AT 指令表

#### 5.2.1. AT 测试指令

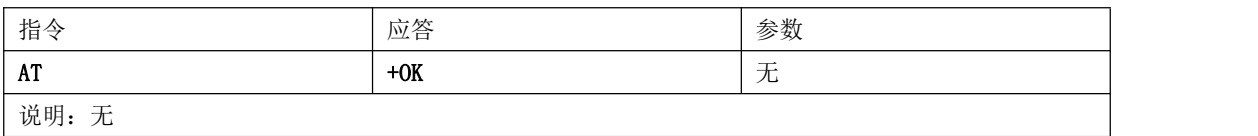

#### 5.2.2. AT+RESET 复位指令

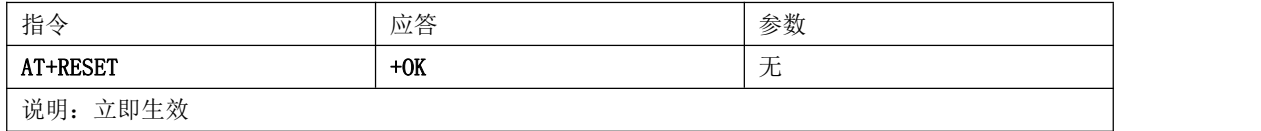

#### 5.2.3. AT+RESTORE 恢复出厂指令

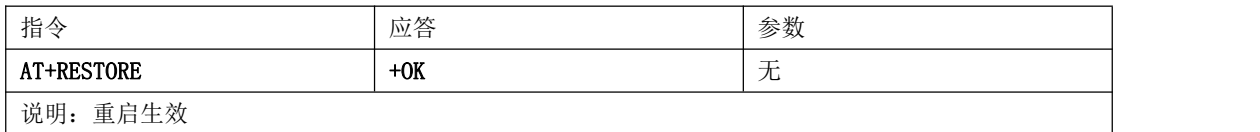

#### 5.2.4. AT+BAUD 查询、设置串口波特率指令

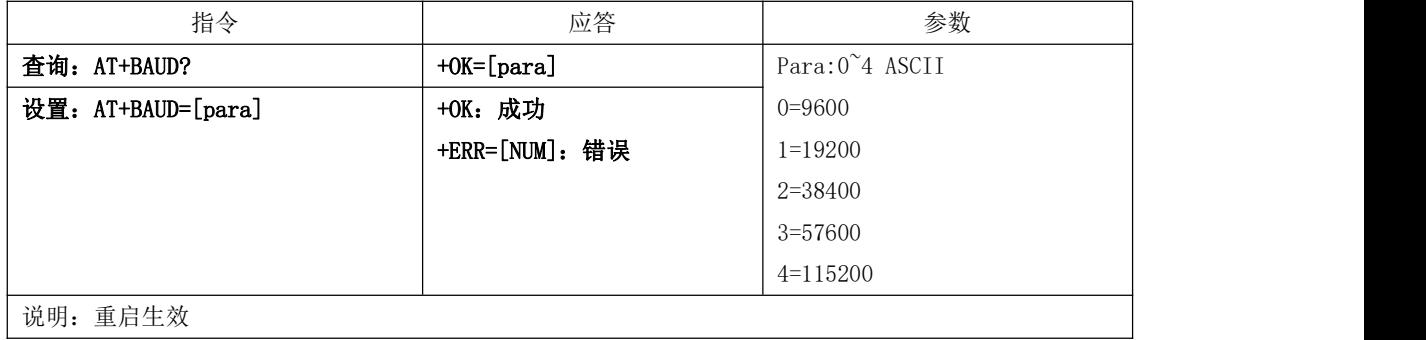

#### 5.2.5. AT+STOPB 查询、设置串口停止位指令

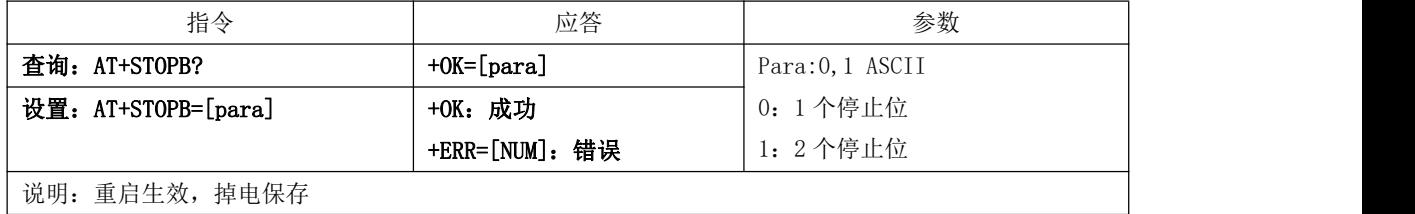

#### 5.2.6. AT+ROLE 查询、设置蓝牙角色指令

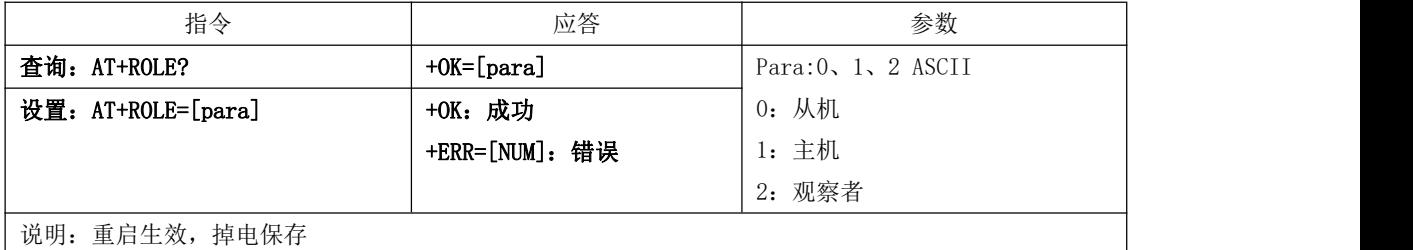

### 5.2.7. AT+ADVEN 查询、设置广播开关指令

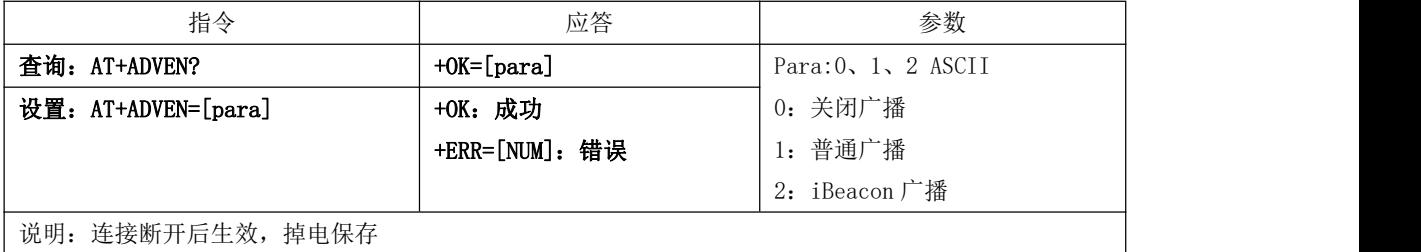

#### 5.2.8. AT+ADVDAT 查询、设置广播数据指令

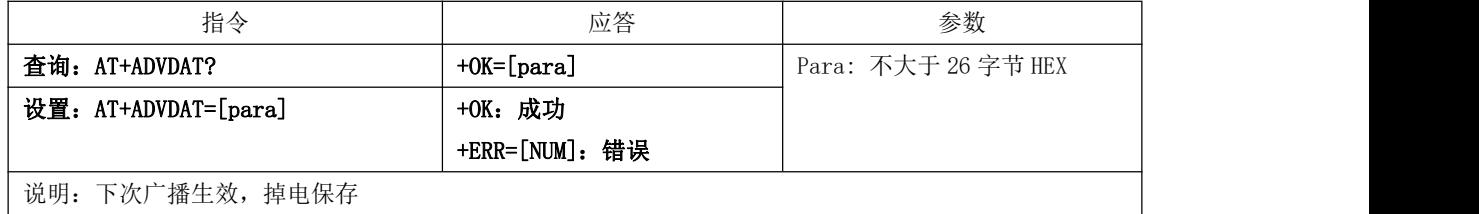

5.2.9. AT+ADVDAT1 查询、设置广播数据指令(不保存)

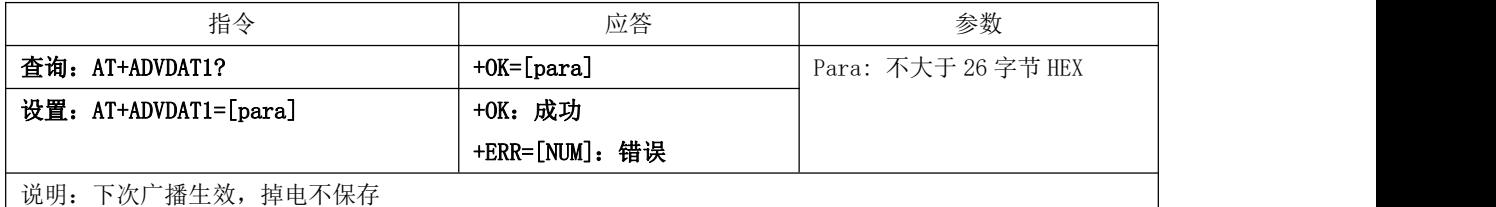

#### 5.2.10. AT+ADVINTV 查询、设置广播间隙指令

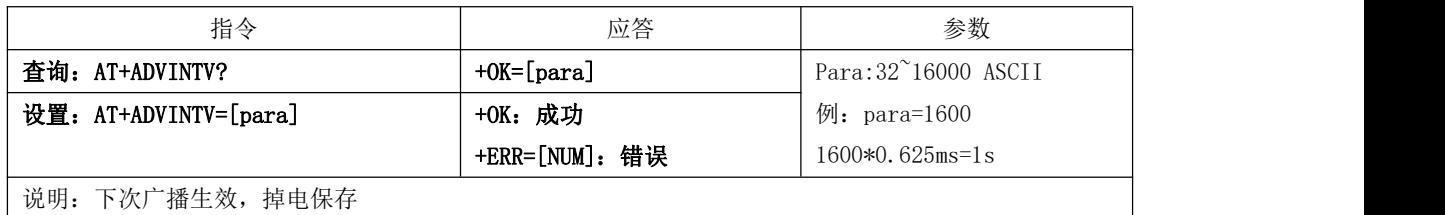

#### 5.2.11. AT+IBCNUUID 查询、设置 iBeacon UUID 指令

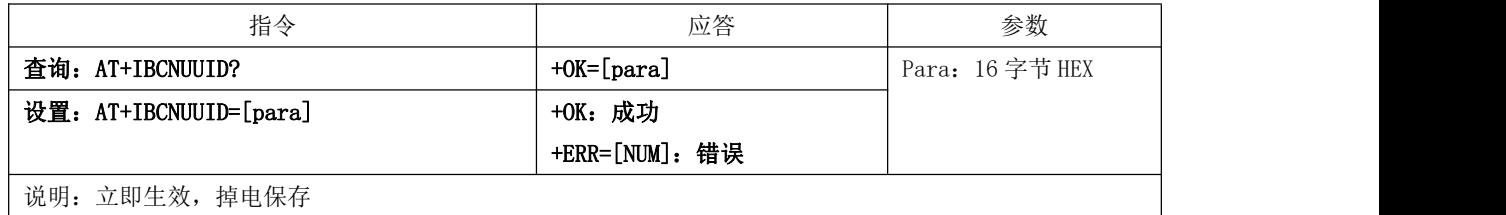

#### 5.2.12. AT+IBCNMAJOR 查询、设置 iBeacon Major 指令

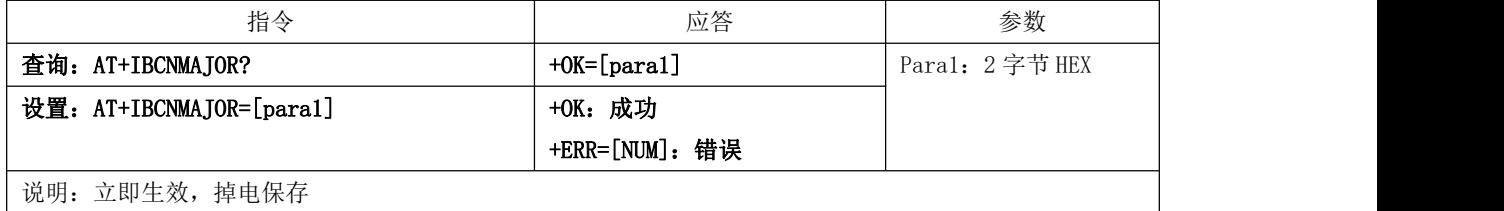

#### 5.2.13. AT+IBCNMINOR 查询、设置 iBeacon Minor 指令

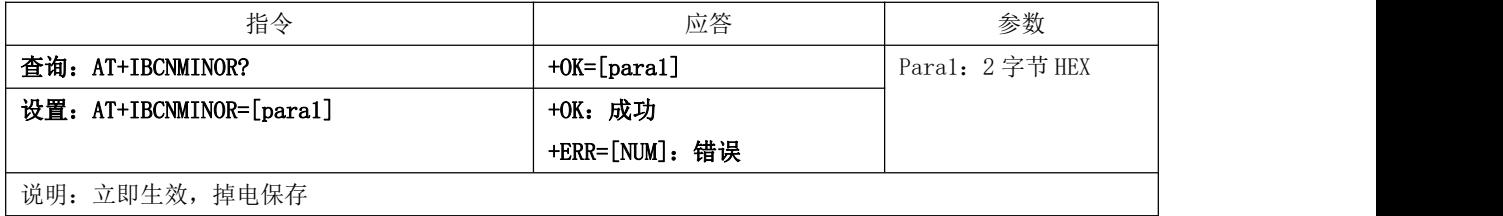

5.2.14. AT+IBCNRSSI 查询、设置 iBeacon RSSI 指令

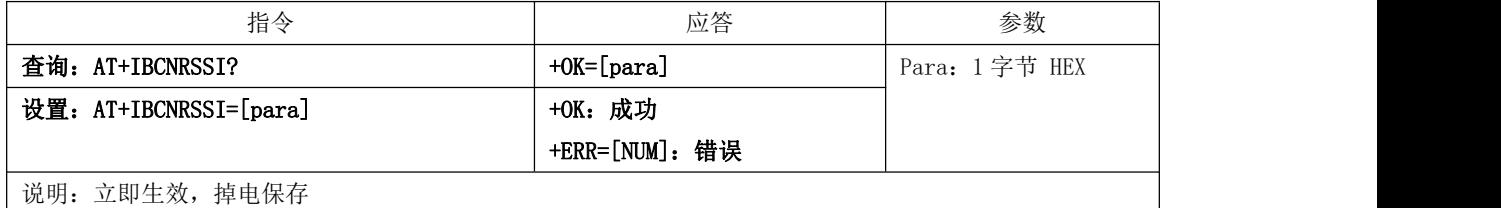

### 5.2.15. AT+NAME 查询、设置广播设备名指令

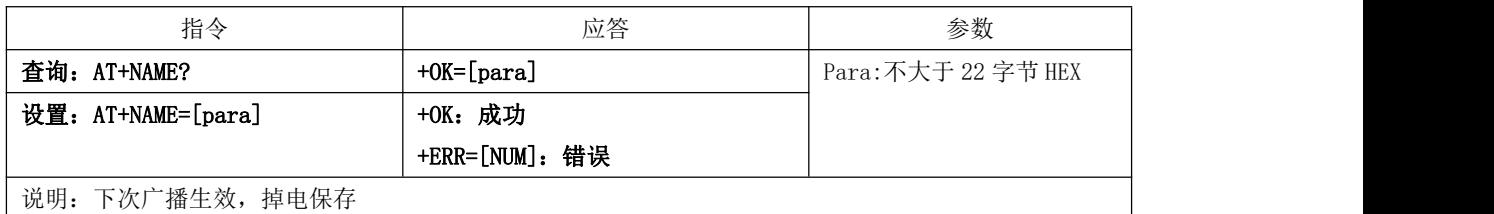

#### 5.2.16. AT+NAME1 查询、设置广播设备名指令

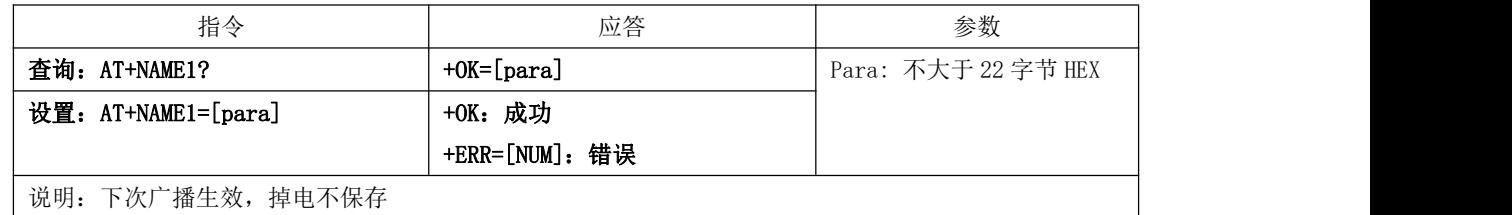

### 5.2.17. AT+CONMIN 查询、设置最小连接间隙指令

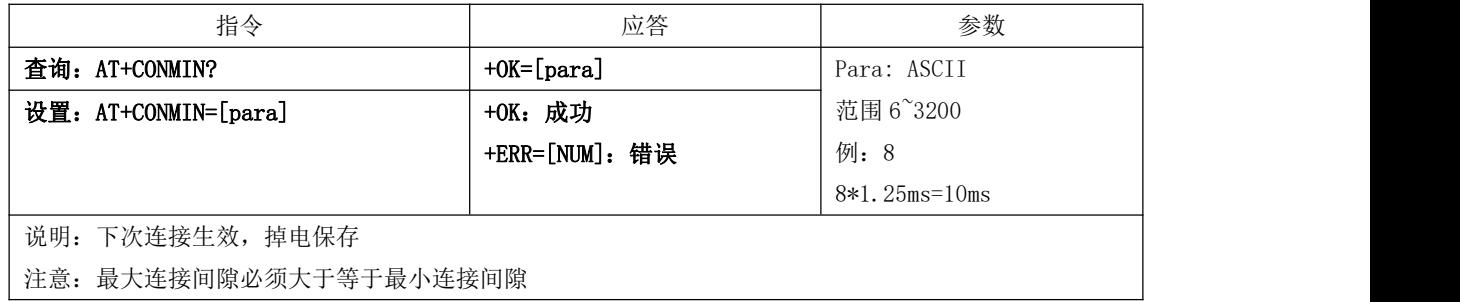

#### 5.2.18. AT+CONMAX 查询、设置最大连接间隙指令

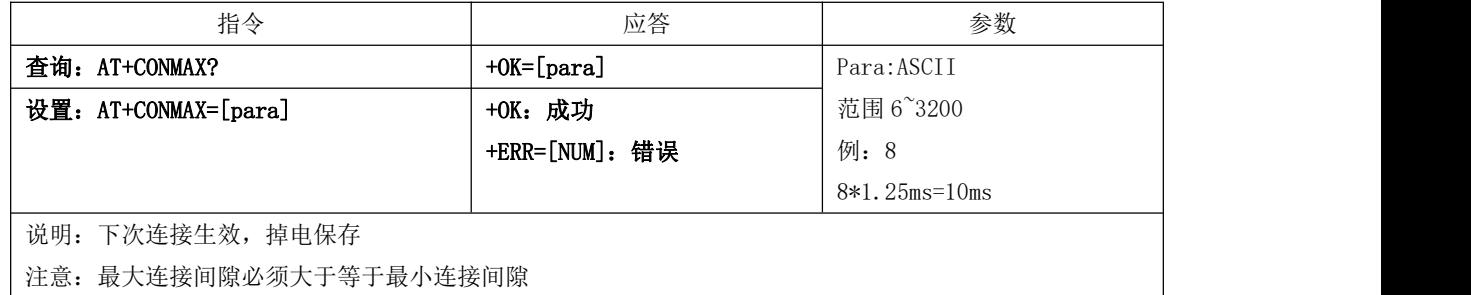

#### 5.2.19. AT+CONTO 查询、设置连接超时指令

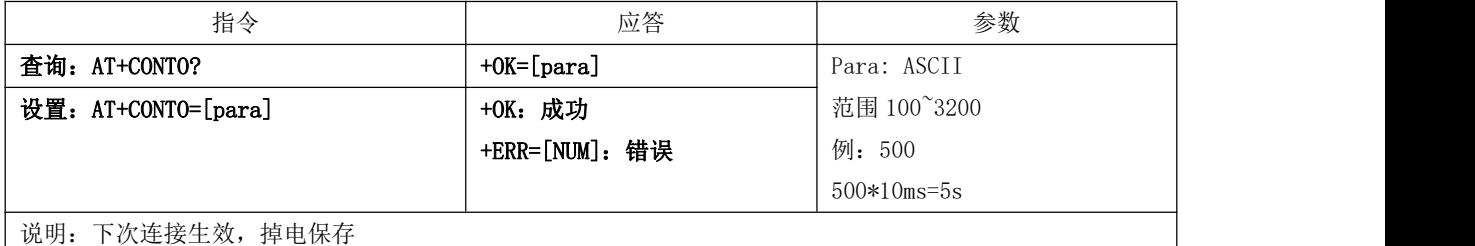

#### 5.2.20. AT+DISCON 断开连接指令

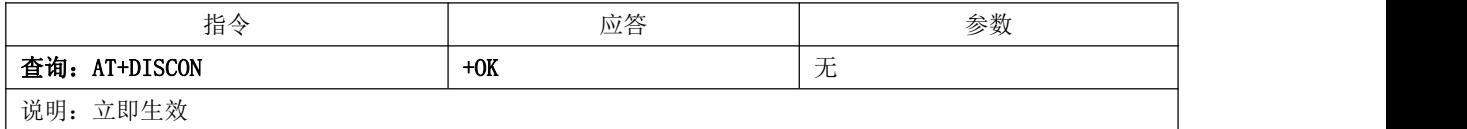

#### 5.2.21. AT+CONSTA 查询连接状态指令

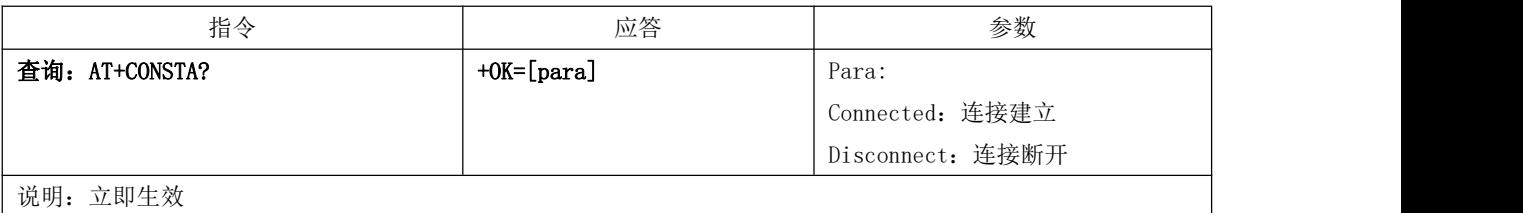

#### 5.2.22. AT+DATDLY 查询、设置数据输出延迟指令

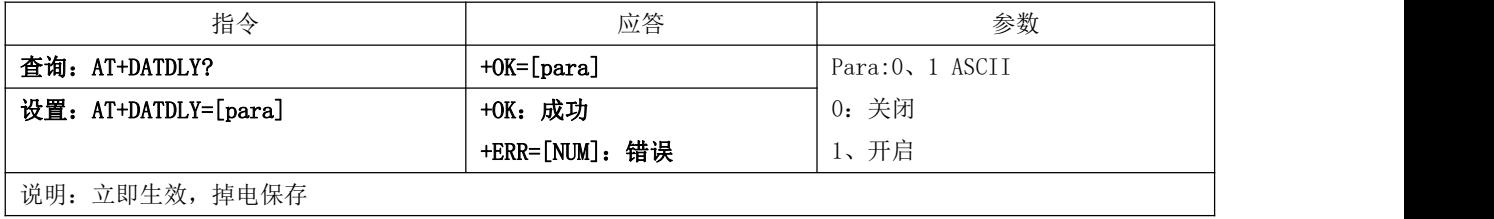

#### 5.2.23. AT+MAC 查询 MAC 地址

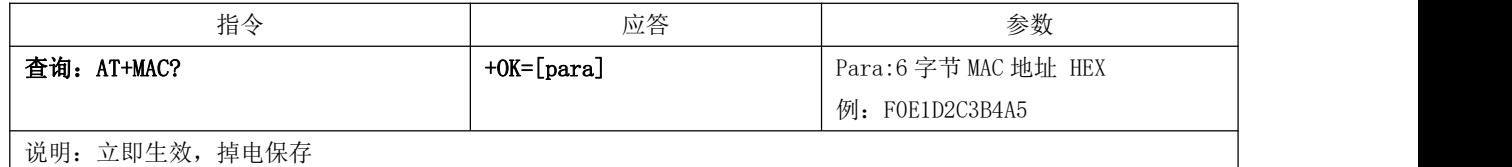

#### 5.2.24. AT+PEERMAC 查询连接设备 MAC 指令

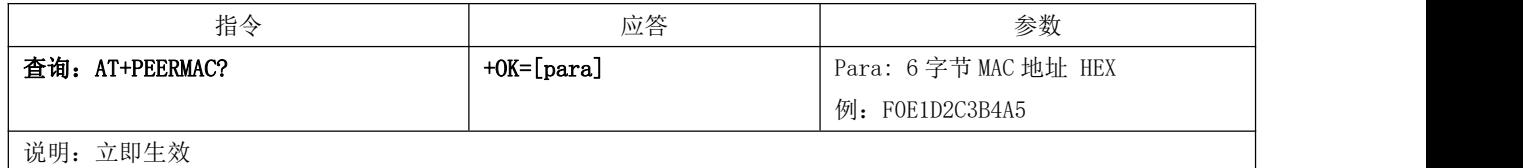

#### 5.2.25. AT+BOND 绑定 MAC 地址开关指令

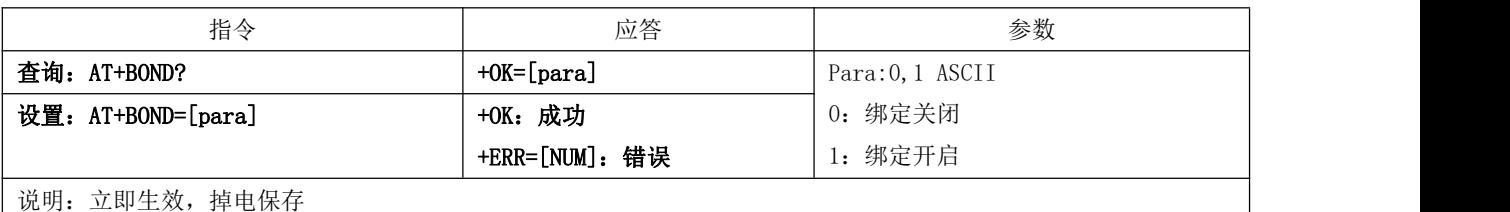

#### 5.2.26. AT+BONDMAC 查询、设置绑定 MAC 地址指令

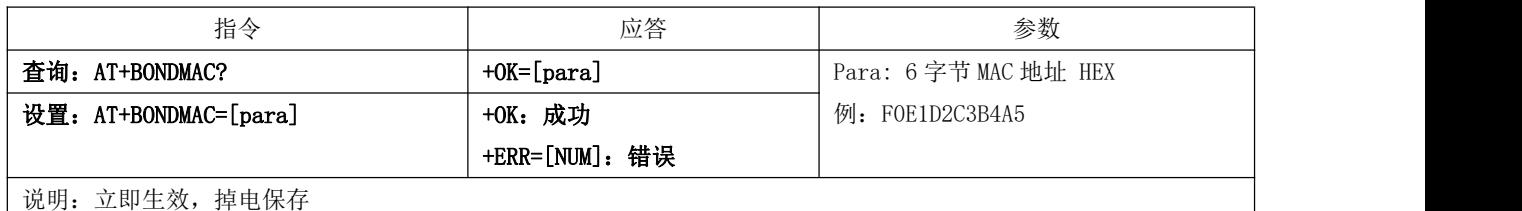

#### 5.2.27. AT+SCAN 查询、设置广播扫描指令

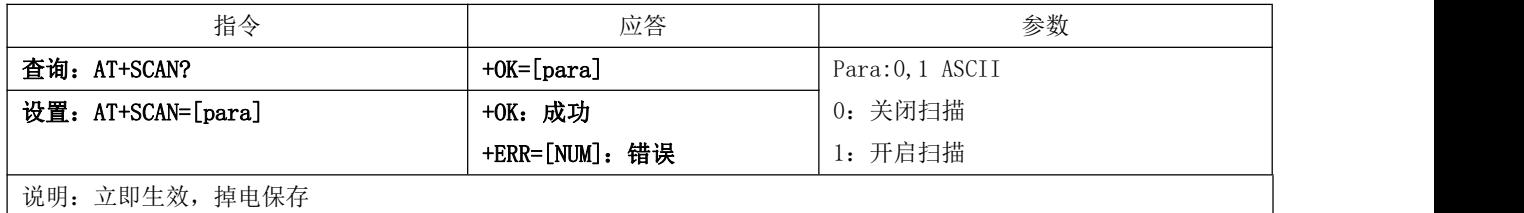

#### 5.2.28. AT+VER 查询软件版本号指令

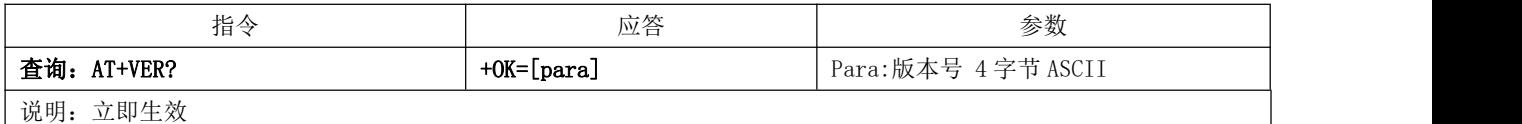

#### 5.2.29. AT+AUTH 查询、设置空中配置认证密码指令

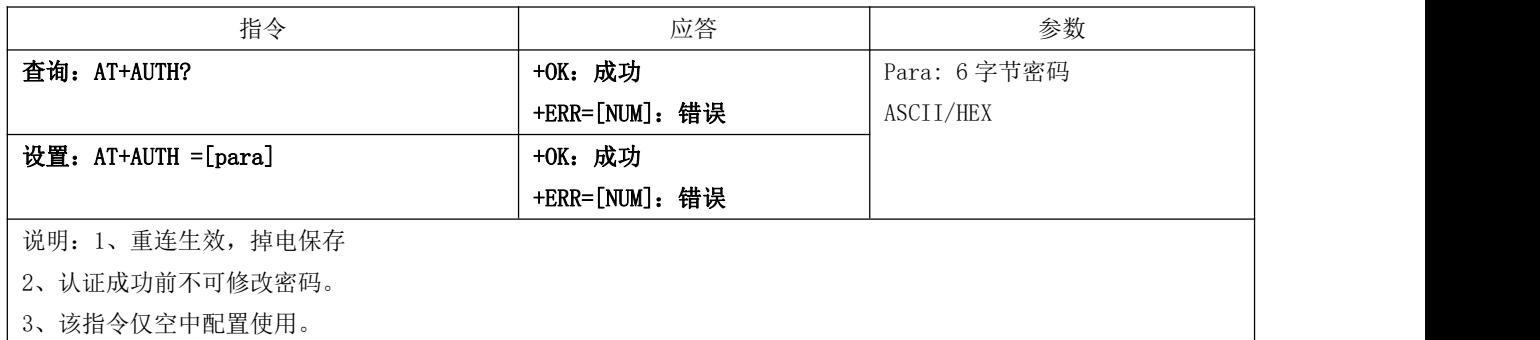

#### 5.2.30. AT+PWR 查询、设置发射功率指令

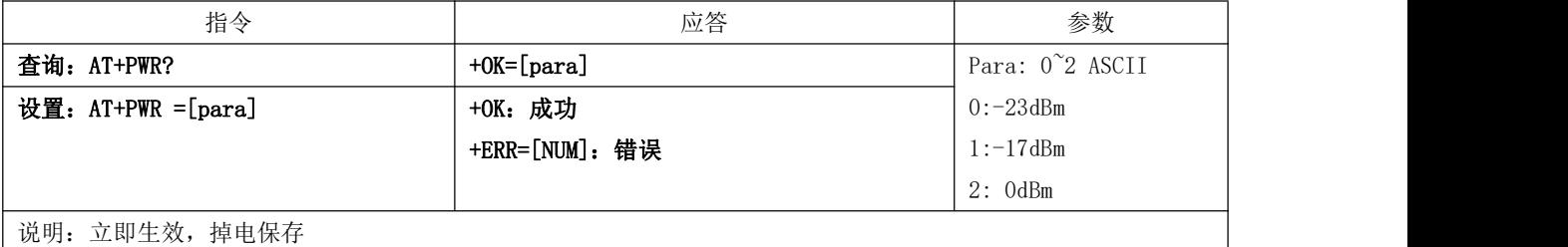

#### 5.2.31. AT+ONSLEEP 查询、设置上电睡眠指令

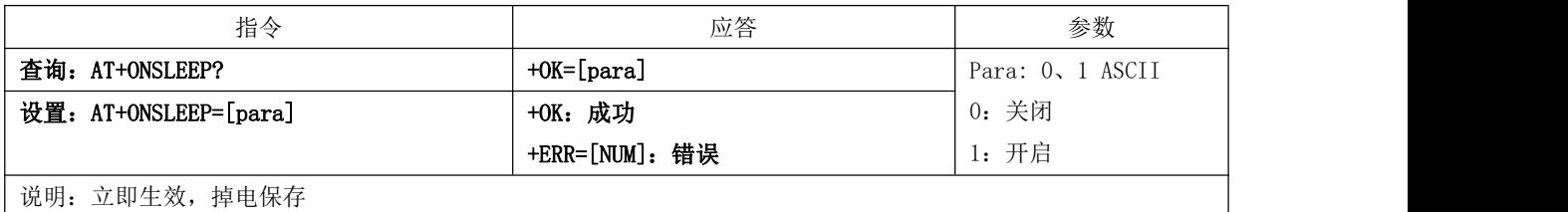

#### 5.2.32. AT+DISCSLEEP 查询、设置连接断开后进入睡眠指令

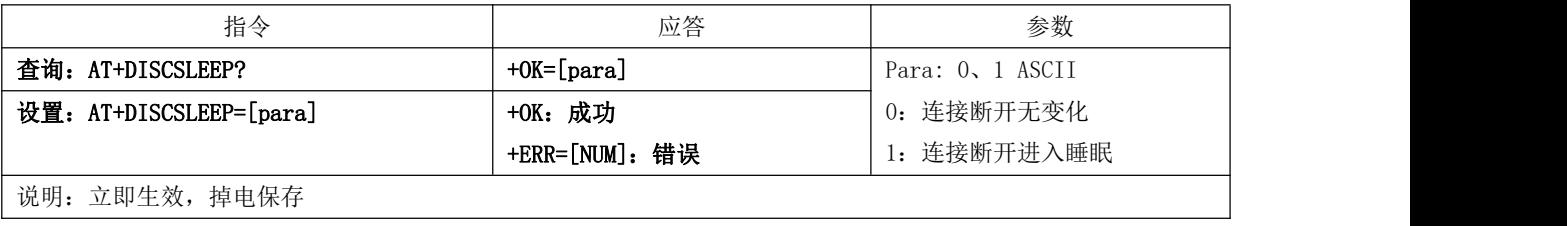

#### 5.2.33. AT+SLEEP 立即进入睡眠指令

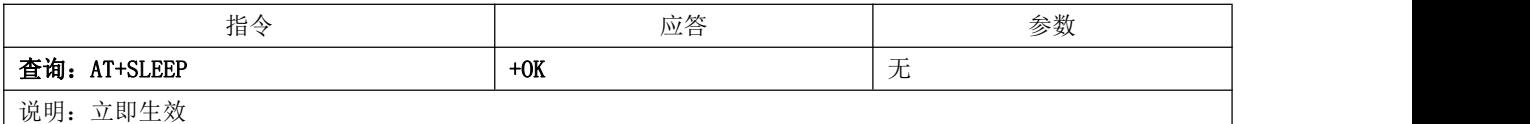

#### 5.2.34. AT+LOGMSG 查询、设置运行状态输出指令

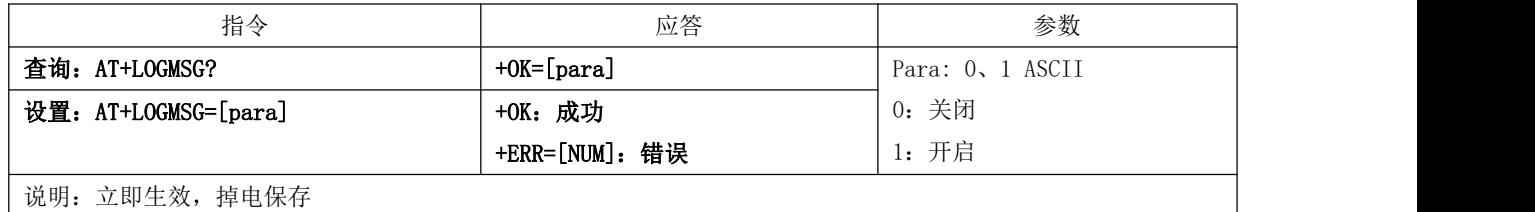

## 5.2.35. AT+IO0 读取 IO0 输入指令

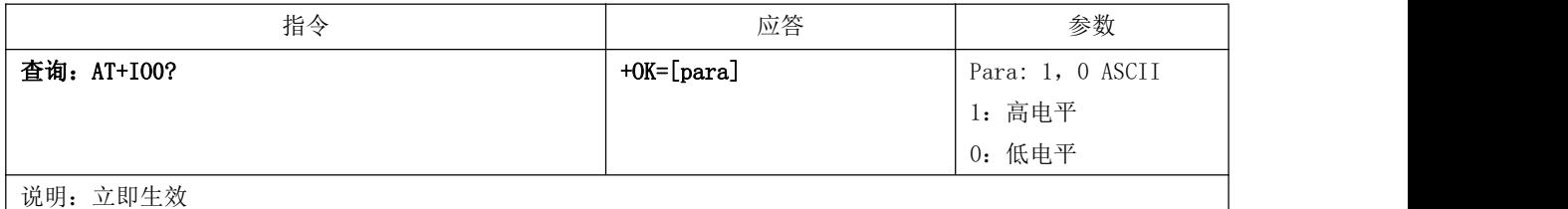

#### 5.2.36. AT+IO1 读取 IO1 输入指令

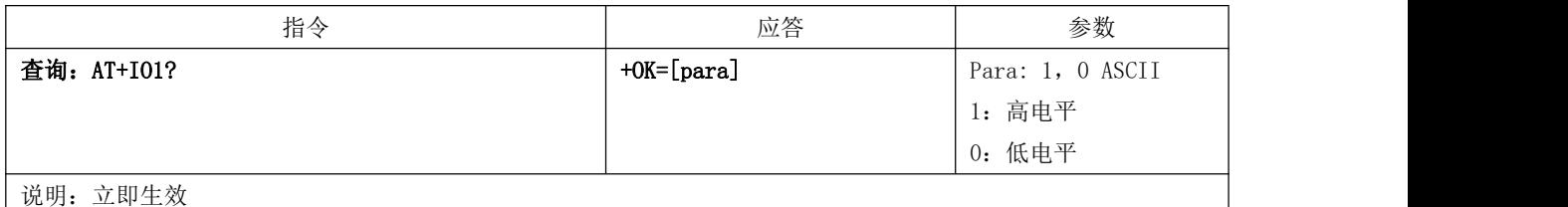

#### 5.2.37. AT+IO2 设置 IO2 输出指令

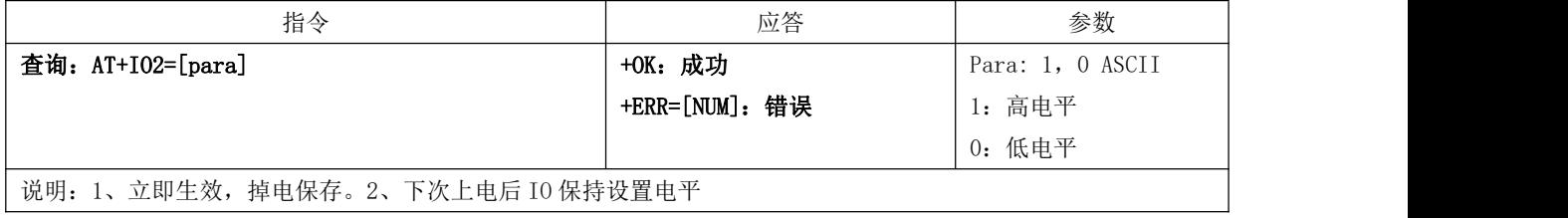

#### 5.2.38. AT+IO3 设置 IO3 输出指令

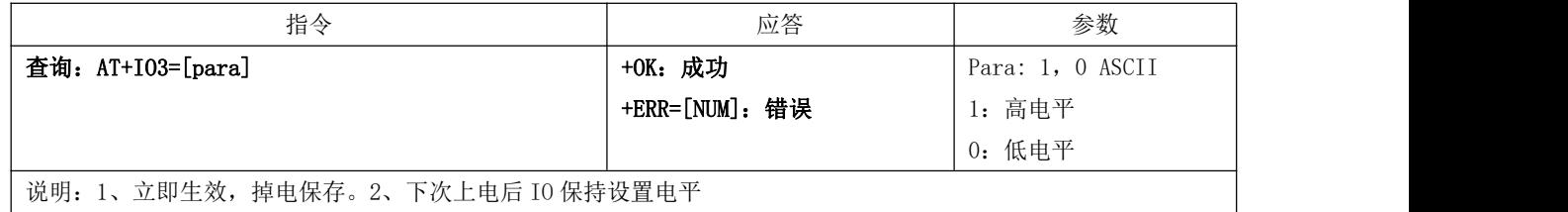

#### 5.3. 蓝牙服务

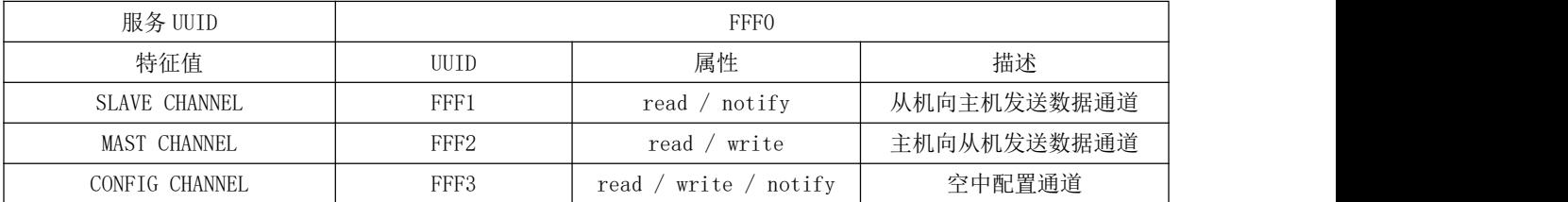

## 第六章**.** 快速应用

## 6.1. 手机 app 与模块透传

使用安卓手机(系统版本 4.3 以上)或者苹果 IPHONE 4s 以上手机或具备 BLE 功能的 Ipad, 与模块实现连接通讯。 以安卓手机为例

- 1. 安卓手机下载并安装"BLE 测试工具"APP
- 2. 打开"BLE 测试工具",扫描周边广播包,在设备列表中,找到名为"E104-BT01"的蓝牙设备广播。

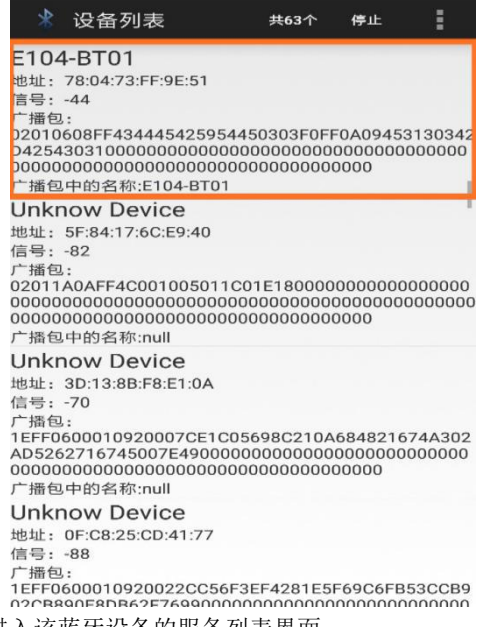

3. 点击该设备进行连接,即可进入该蓝牙设备的服务列表界面。

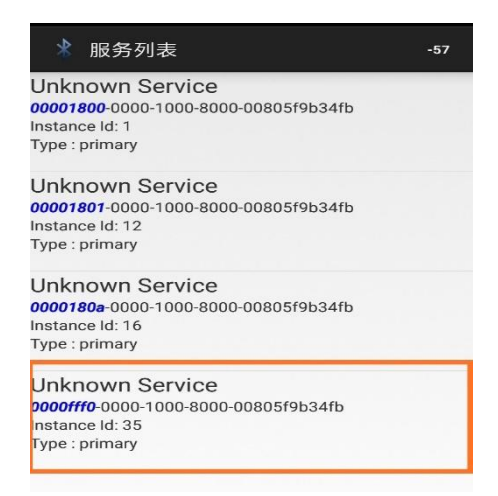

- 4. 点击 UUID 为"0000fff0"的服务,即可看到三个通信通道:fff1、fff2、fff3。
- 5. 点击 fff1 通道, 并点击"开始通知";此时打开串口调试工具, 发送"0123456789", 即可在 fff1 通道界面看到接 收的数据。

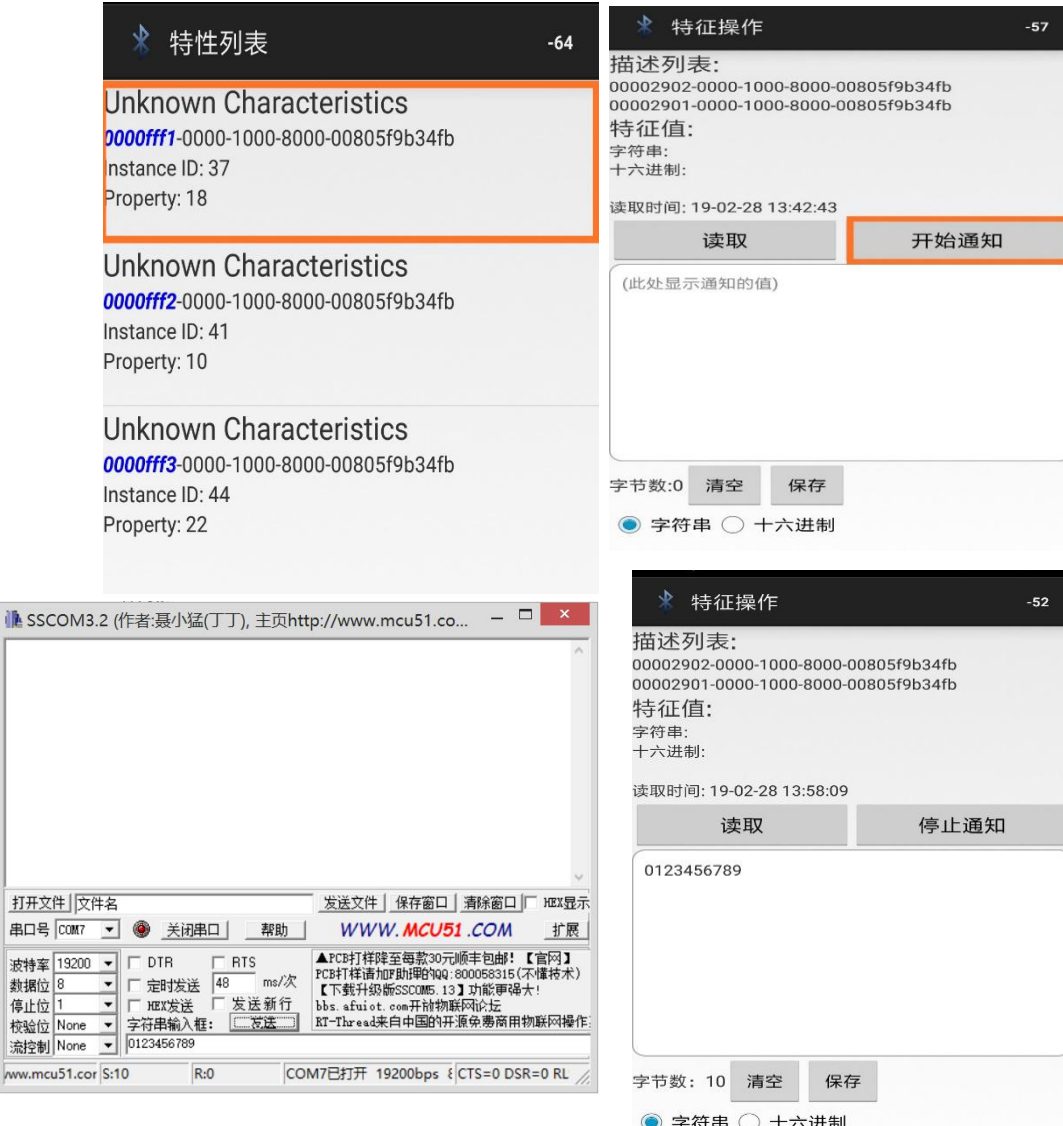

6. 点击 fff2 通道, 并点击"写入"; 填写并发送"0123456789" 即可在串口调试界面看到接收的数据。

ww.m

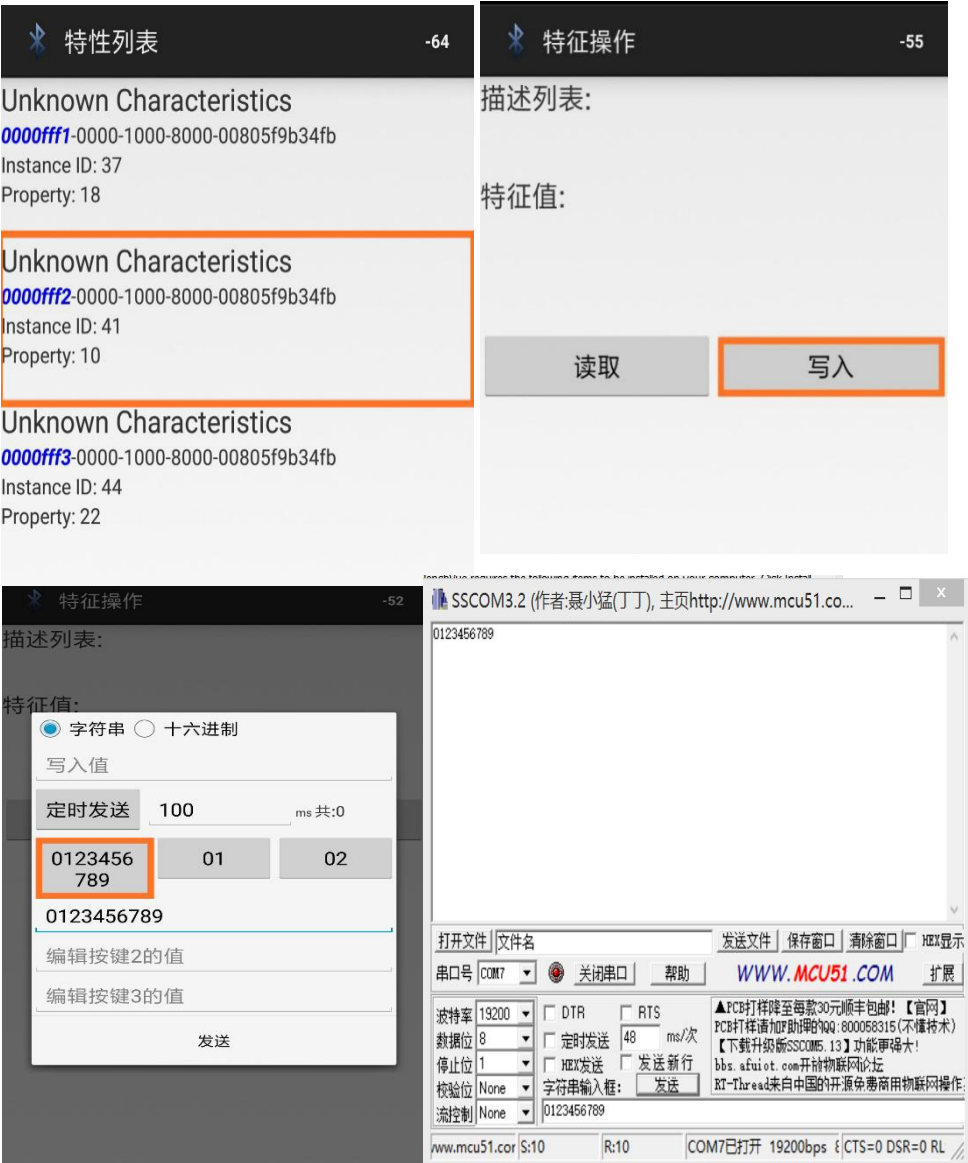

## 6.2. 手机 app 空中配置参数

1. 安卓操作系统,上位机软件 BLE\_Scanner。

2. 打开"BLE\_Scanner",扫描周边广播包,在设备列表中,找到名为"E104-BT01"的蓝牙设备广播。点击"CONNECT" 进行连接,找到并点击 UUID 为"FFF0"的服务。

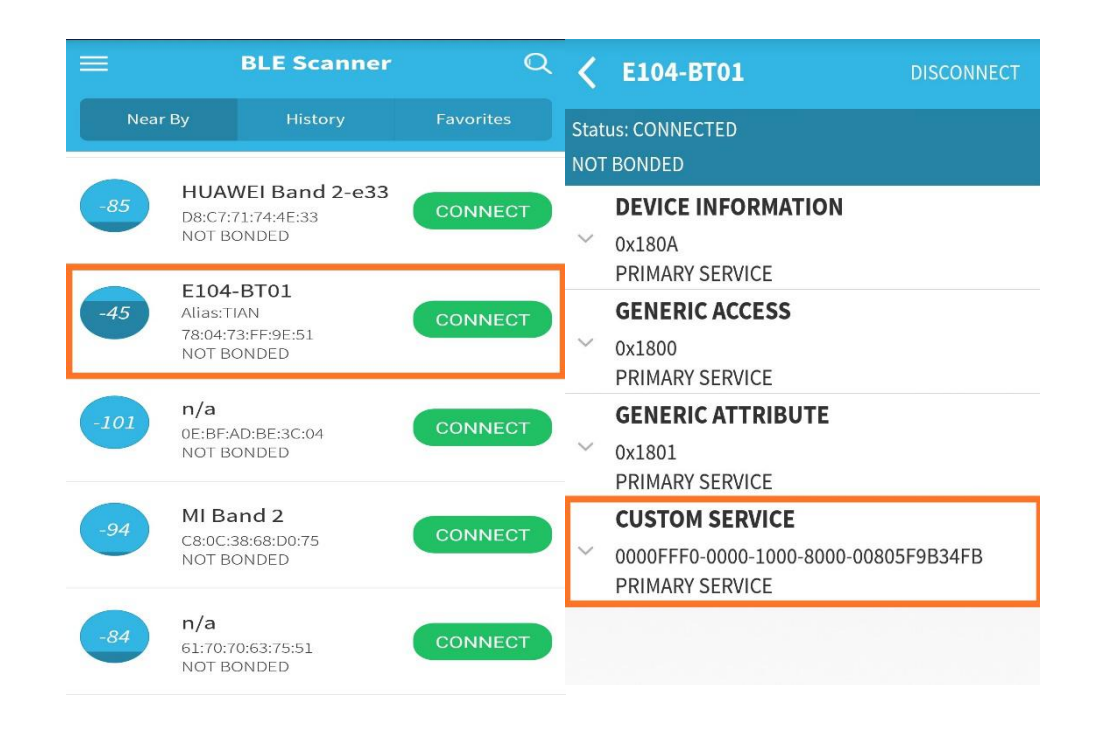

3. 先点击"FFF3"服务右上角的"N"图标;再点击"W"图标,在弹出的窗口处写入"AT+AUTH=123456",接着点击 "OK"即可。

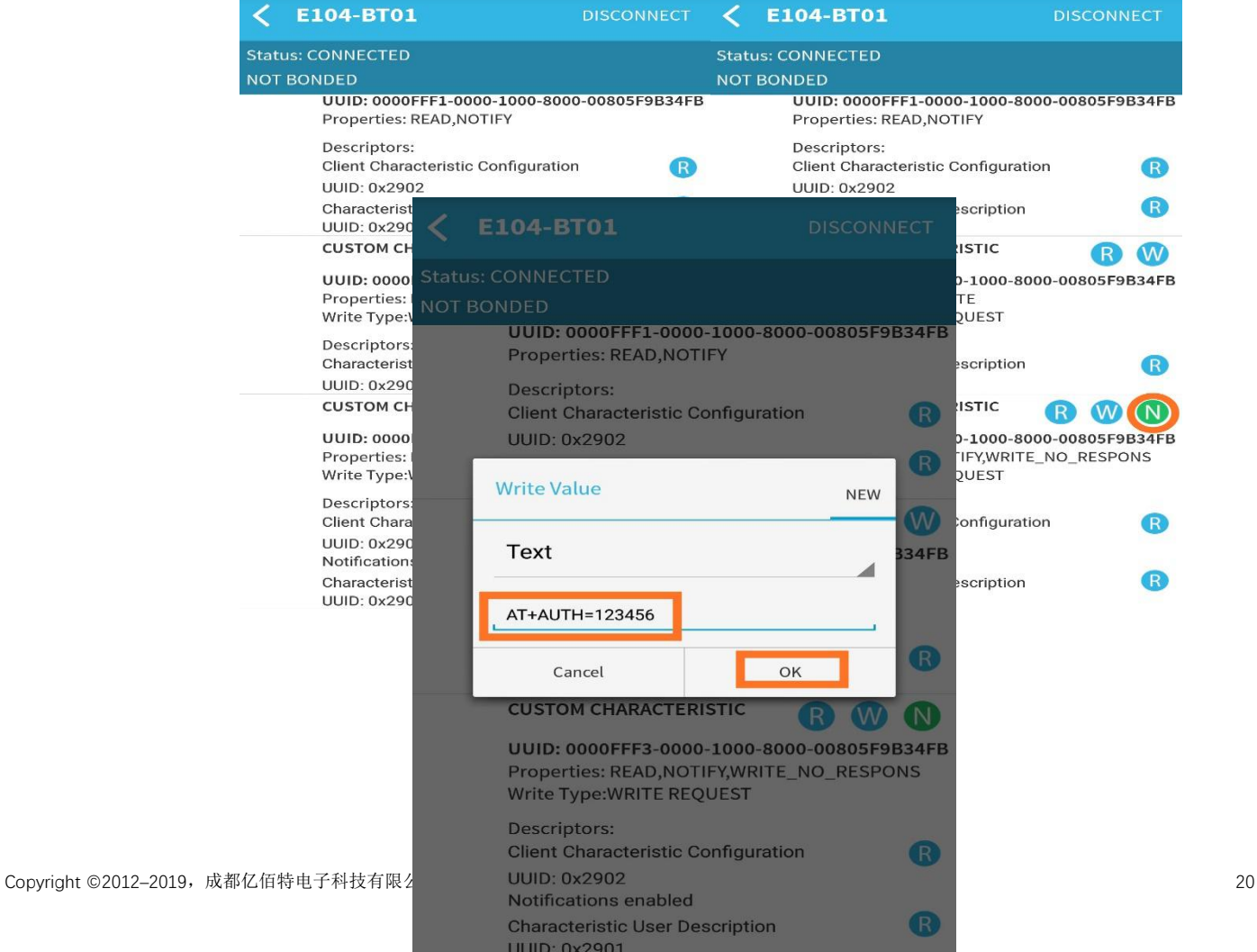

4. 当"value:"处返回"+OK"时, 即表示空中配置认证成功。此时即可在"FFF3"服务中, 通过点击"W"图标输入 所有的 AT 指令。

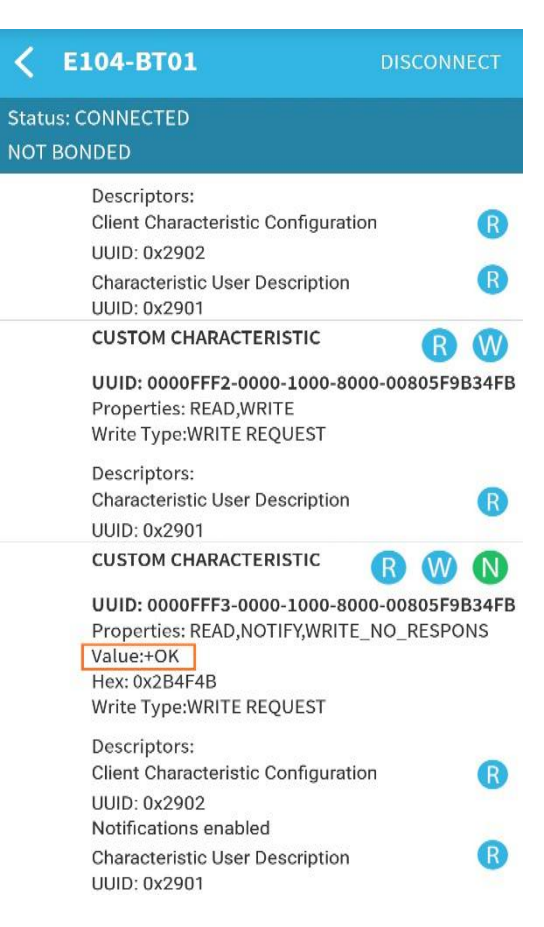

# 第七章**.** 二次开发

## 7.1. 引脚定义

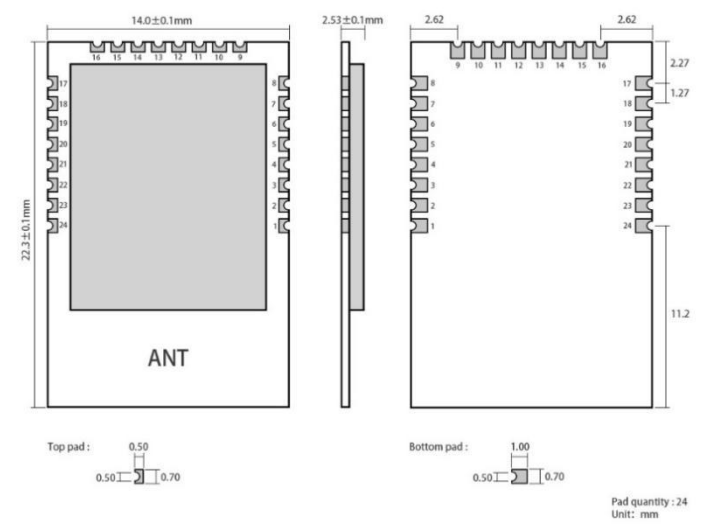

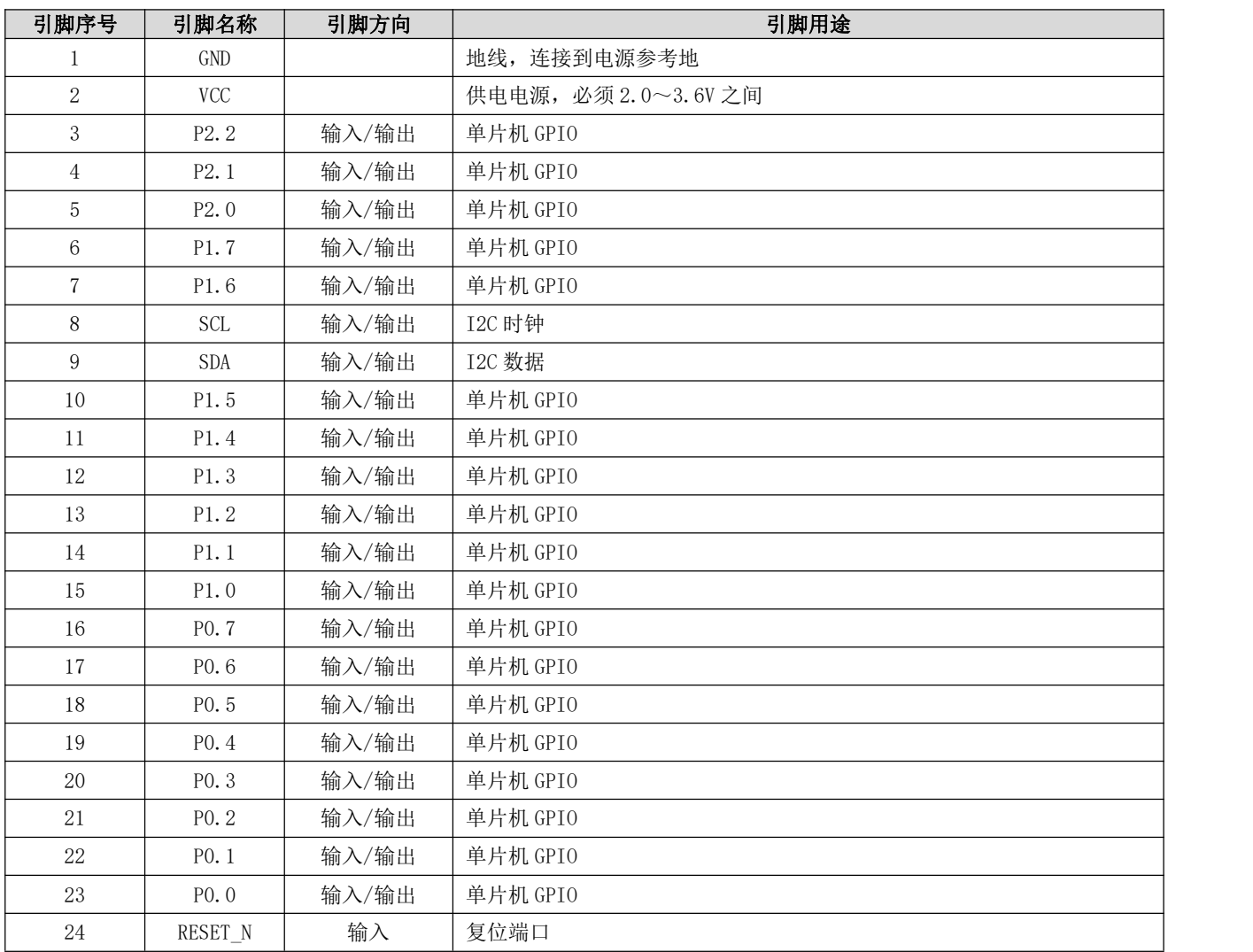

## 7.2. 程序烧录

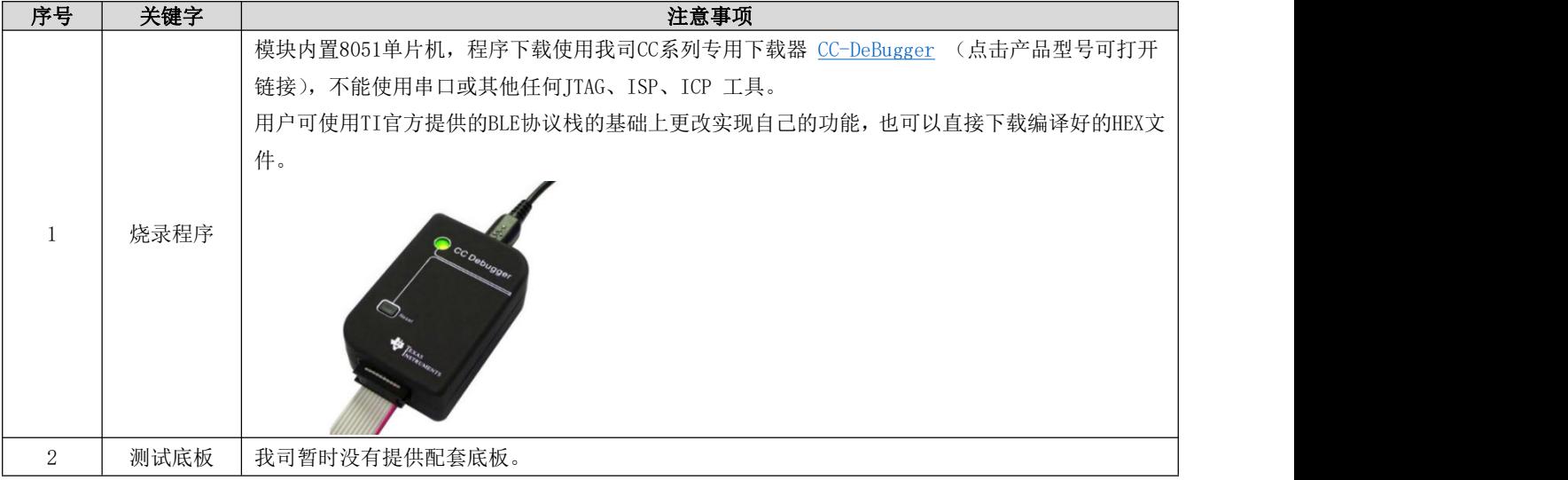

## 第八章**.** 常见问题

### 8.1. 传输距离不理想

- 当存在直线通信障碍时,通信距离会相应的衰减;
- 温度、湿度,同频干扰,会导致通信丢包率提高;
- 地面吸收、反射无线电波,靠近地面测试效果较差;
- 海水具有极强的吸收无线电波能力,故海边测试效果差;
- 天线附近有金属物体,或放置于金属壳内,信号衰减会非常严重;
- 功率寄存器设置错误、空中速率设置过高(空中速率越高,距离越近);
- 室温下电源低压低于推荐值,电压越低发功率越小;
- 使用天线与模块匹配程度较差或天线本身品质问题。

## 8.2. 模块易损坏

- 请检查供电电源,确保在推荐供电电压之间,如超过最大值会造成模块永久性损坏;
- 请检查电源稳定性,电压不能大幅频繁波动;
- 请确保安装使用过程防静电操作,高频器件静电敏感性;
- 请确保安装使用过程湿度不宜过高,部分元件为湿度敏感器件;
- 如果没有特殊需求不建议在过高、过低温度下使用。

#### 8.3. 误码率太高

- 附近有同频信号干扰,远离干扰源或者修改频率、信道避开干扰;
- 电源不理想也可能造成乱码,务必保证电源的可靠性;
- 延长线、馈线品质差或太长,也会造成误码率偏高。

# 第九章**.** 焊接作业指导

## 9.1. 回流焊温度

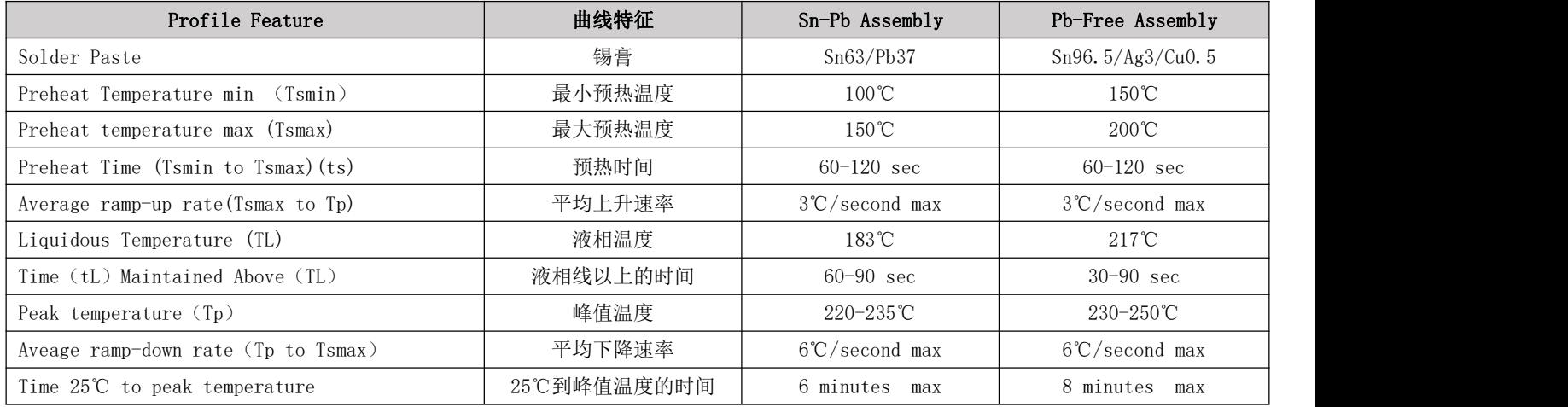

## 9.2. 回流焊曲线图

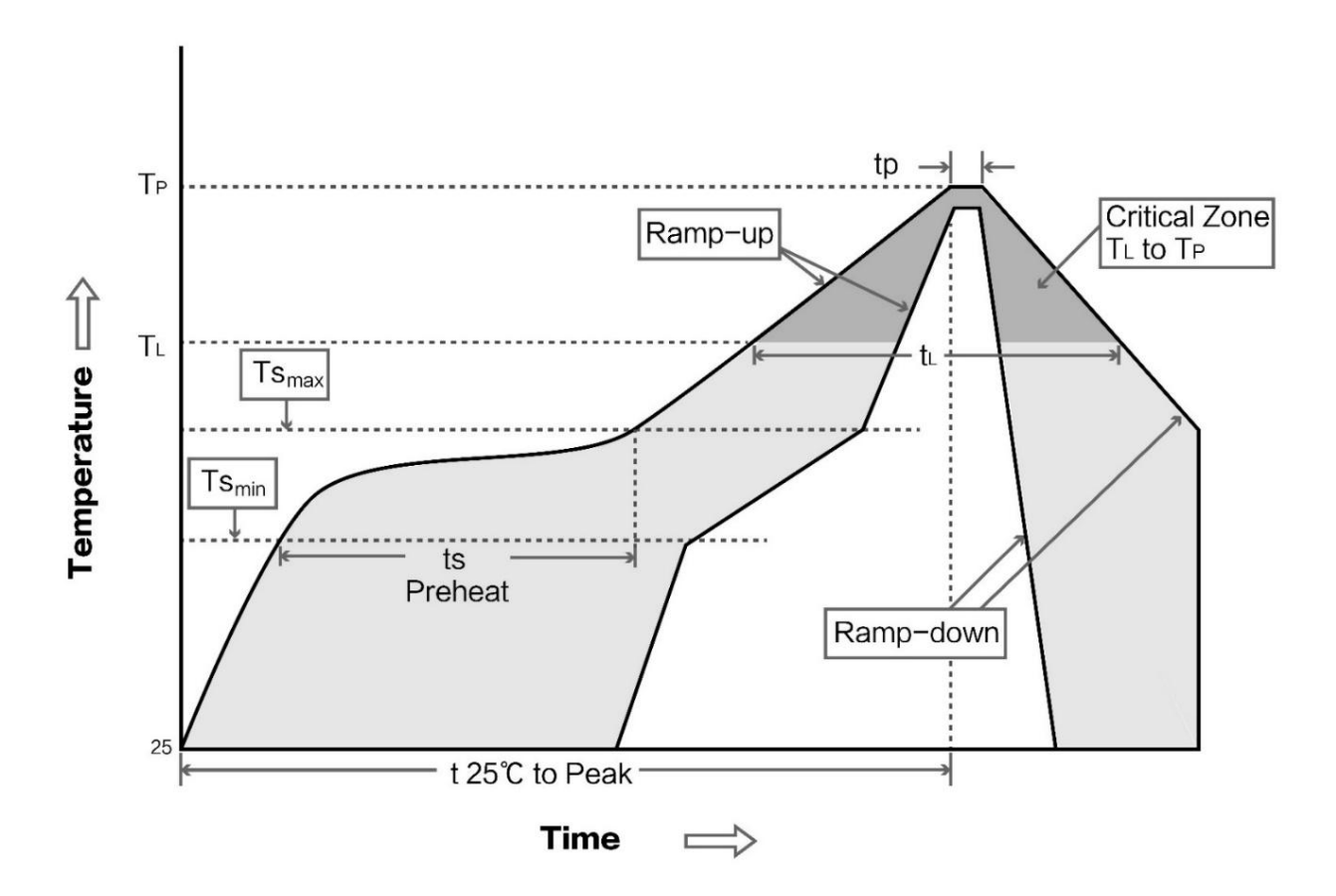

# 第十章**.** 相关型号

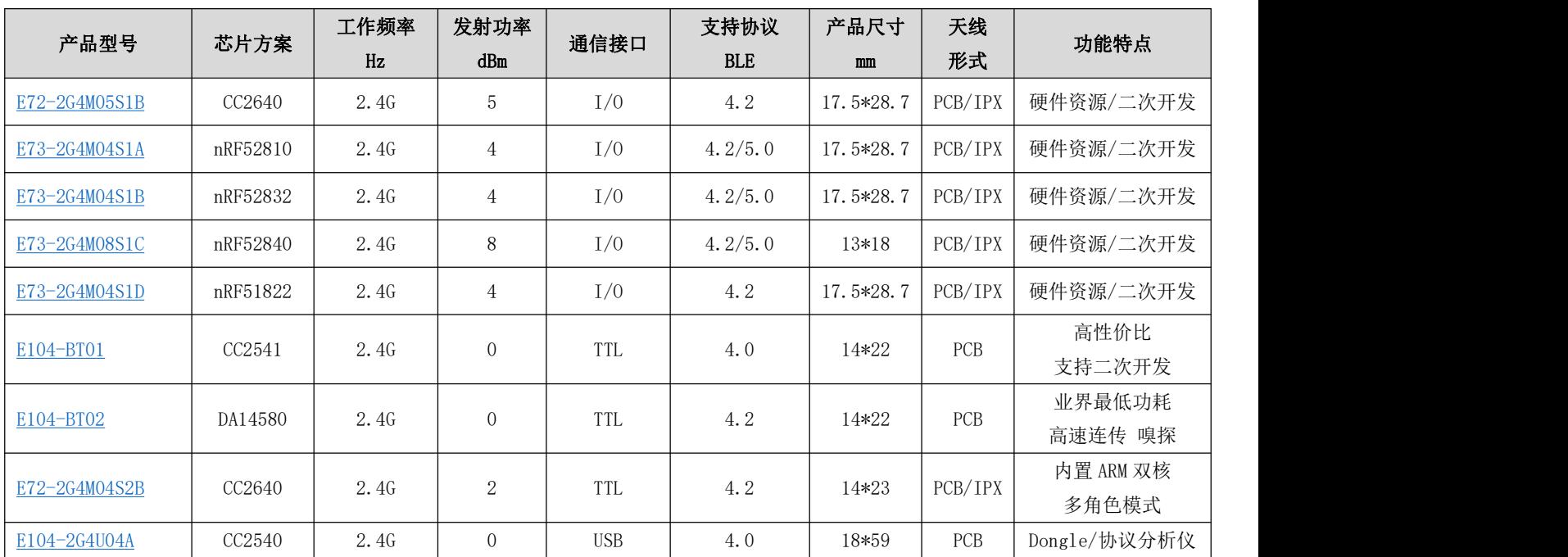

## 第十一章**.** 批量包装方式(编带)

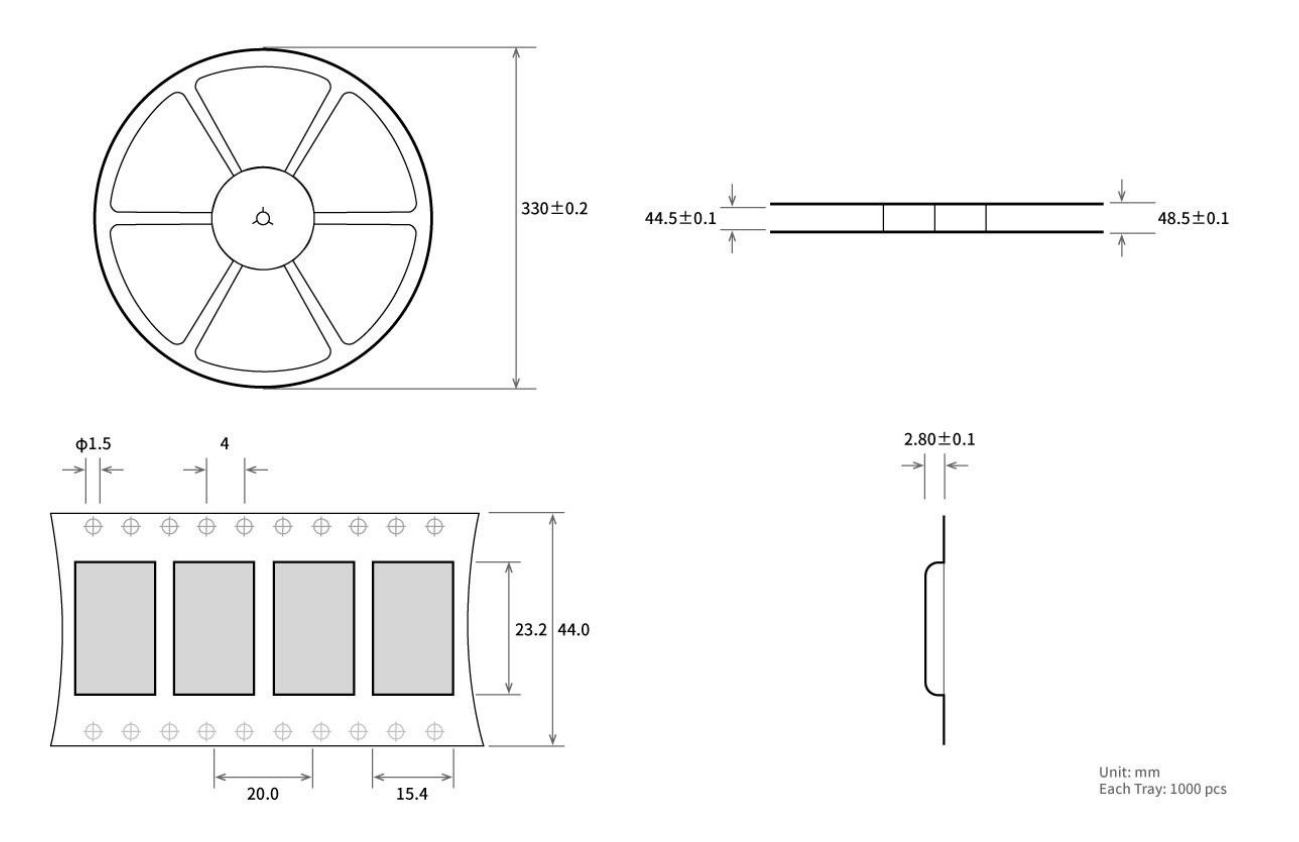

# 修订历史

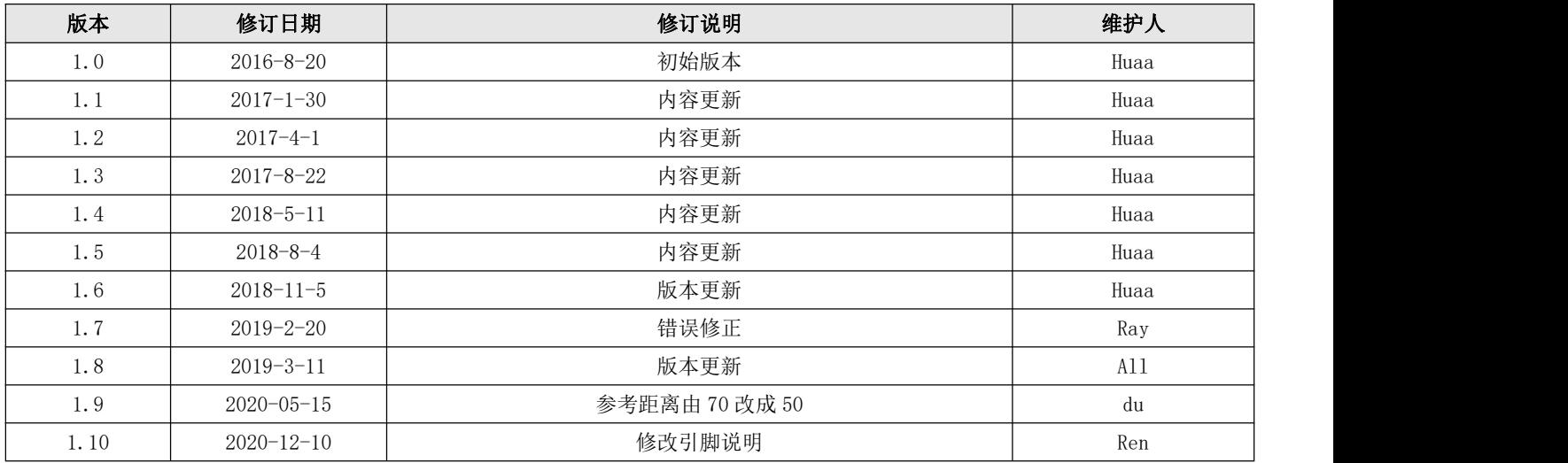

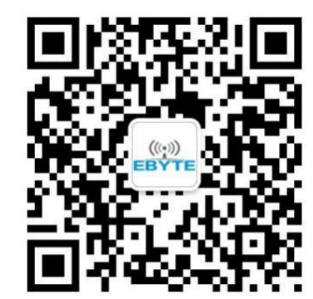

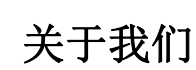

销售热线:4000-330-990 公司电话:028-61399028

技术支持: [support@cdebyte.com](mailto:support@cdebyte.com) 官方网站: [www.ebyte.com](http://www.ebyte.com) 公司地址:四川省成都市高新西区西芯大道 4 号创新中心 B333-D347

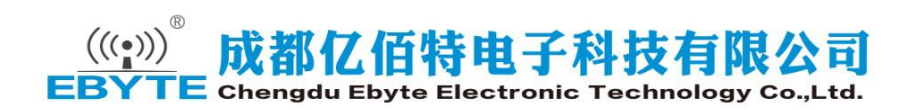